# **ACTA SCIENTIARUM POLONORUM**

Czasopismo naukowe założone w 2001 roku przez polskie uczelnie rolnicze

# **Geodesia et Descriptio Terrarum**

# Geodezja i Kartografia

# Geodesy and Cartography

10 (2) 2011

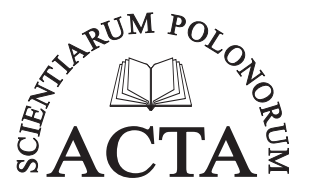

Bydgoszcz Kraków Lublin Olsztyn Poznań Siedlce Szczecin Warszawa Wrocław

#### **Executive Board of** *Acta Scientiarum Polonorum*

Jerzy Sobota (Wrocław) – chairman

Wiesław Nagórko (Warszawa), Janusz Falkowski (Olsztyn), Florian Gambuś (Kraków), Franciszek Kluza (Lublin), Janusz Prusiński (Bydgoszcz), Stanisław Socha (Siedlce), Waldemar Uchman (Poznań), Bogdan Lasota (Szczecin)

#### **Scientific Board of** *Geodesia et Descriptio Terrarum*

Andrzej Borkowski (Wrocław University of Environmental and Life Sciences, Poland) – chairman, e-mail: andrzej.borkowski@up.wroc.pl

Aleksandra Bujakiewicz (Warsaw University of Technology, Poland), Roman Galas (Berlin University of Technology, Germany), Wolfgang Keller (University of Stuttgart, Germany), Andrzej Krankowski (University of Warmia and Mazury, Olsztyn, Poland), Josef Weigel (Brno University of Technology, Czech Republic)

Wojciech Dach (Wrocław University of Environmental and Life Sciences, Poland) – secretary e-mail: wojciech.dach@up.wroc.pl

#### **Covered by: Agro, Ulrich's Database, Copernicus Index, EBSCOhost**

ISSN 1644–0668 (print) ISSN 2083–8662 (on-line)

Print edition is an original (reference) edition

#### Cover design Daniel Morzyński

Text editor Ewa Jaworska, e-mail: ewa.jaworska@up.wroc.pl

© Copyright by Uniwersytet Przyrodniczy we Wrocławiu Sopocka 23, 50–344 Wrocław, Poland e-mail: wyd@up.wroc.pl http://www.up.wroc.pl

Printed:  $100 + 16$  copies Publishing sheets: 2,8 Printing sheets: 2,5

# *Szanowni Państwo,*

*Przekazujemy Państwu kolejny zeszyt ACTA SCIENTIARUM POLONORUM*  Geodesia et Descriptio Terrarum*, czasopisma naukowego wydawanego przez wszystkie polskie uczelnie rolnicze i przyrodnicze w 14 seriach. Seria Geodesia et Descriptio Terrarum ukazuje się nakładem Wydawnictwa Uniwersytetu Przyrodniczego we Wrocławiu.*

*Czasopismo nasze publikuje oryginalne prace z zakresu szeroko rozumianej geodezji i kartografii oraz pokrewnych obszarów wiedzy, z naciskiem na aspekty praktyczne. Publikowane są zarówno oryginalne prace badawcze, jak i artykuły o charakterze monograficznym, w języku polskim lub angielskim, ze streszczeniami w obydwu językach, także wszystkie opisy rysunków i tabel są dwujęzyczne. Prace są recenzowane przez najlepszych specjalistów z danej dziedziny. Również w bieżącym numerze dominują prace o charakterze aplikacyjnym.* 

*Od roku 2007 czasopismo wydawane jest jako kwartalnik. Szczegóły dotyczące przygotowania artykułu oraz wymogi redakcyjne można znaleźć na stronie www.acta.media.pl.*

*Zespół Redakcyjny*

# *Dear Readers,*

It is a great pleasure to introduce you the next issue of ACTA SCIENTIARUM *Polonorum* Geodesia Terrarum et Descriptio*, a scientific journal published by all polish universities of environmental sciences. The series of Geodesia et Descriptio Terrarum is released by publishing house of Wrocław University of Environmental and Life Sciences.*

*The journal publishes original papers of broadly understood surveying, mapping and related topics, with emphasis on practical aspects. There are published both original research articles and monographs, in Polish or English, with abstracts in both languages, as well all figures' and tables' captions are bilingual. The papers are reviewed by the best specialists in the field. This issue is also dominated by the application problems.*

*Since 2007 the journal has been published as a quarterly. Details concerning the instruction for authors and editorial requirements can be found at www.media.pl.*

*Editorial Team*

<span id="page-4-0"></span>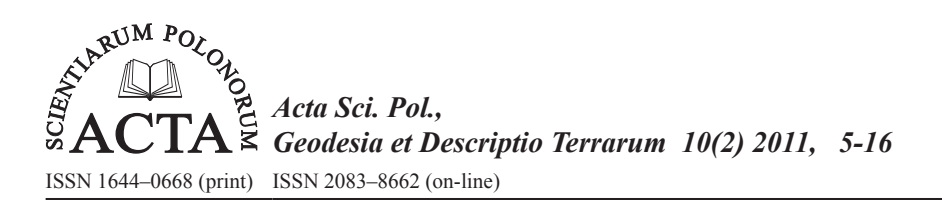

# **Pustynia Błędowska dawniej i dziś – interpretacja wieloczasowych zdjęć lotniczych i obrazów satelitarnych<sup>1</sup>**

# Henryk Bryś, Piotr Gołuch

Politechnika Krakowska

**Streszczenie.** W pracy zamieszczono analizy przestrzenne związane z postępującym zarastaniem położonej w Małopolsce Pustyni Błędowskiej, w wyniku wprowadzenia tam przed 50 laty roślin wydmowych oraz przeprowadzanego zalesienia. Badania przeprowadzono na podstawie ortofotomap satelitarnych z lat 1968 i 2006 oraz unikalnej fotomapy wykonanej na podstawie zdjęć lotniczych z roku 1926. Na materiałach tych wyraźnie zauważalne są zmiany obszarów zalesionych oraz porośniętych inną roślinnością.

Obszar pustyni w całości położony jest na terenie Parku Krajobrazowego Orlich Gniazd, który przed trzema latami został objęty europejskim programem ramowym sieci obszarów ochrony krajobrazu NATURA 2000 – Kod Obszaru-PLH-120014. Pustynia Błędowska została zakwalifikowana jako obszar spełniający kryteria obszarów o znaczeniu wspólnotowym. Obecnie największym zagrożeniem dla obszaru Pustyni Błędowskiej jest naturalna sukcesja lasów otaczających pustynię (samosiejki) oraz sztuczne zalesienia. Aktualnie opracowuje się projekty celem podjęcia prac renaturalizacyjnych zarośniętych terenów pustyni.

**Słowa kluczowe:** fotomapa, ortofotomapa satelitarna, analiza obrazów wieloczasowych, teledetekcja środowiska

### **Powstanie, rozwój i zanik pustyni**

Największą osobliwością krajobrazową północno-zachodniej części Jury Krakowsko- -Częstochowskiej na Wyżynie Śląskiej jest zanikające pole deflacyjne, nazwane geograficznie "Pustynią Błędowską" [Zaręczny 1894, Alexandrowicz 1962]. Pustynia jest geologicznym unikatem przyrody w skali kontynentalnej. Do niedawna była jeszcze największym europejskim śródlądowym obszarem luźnych piasków. Powierzchnia ogólna terenu pustynnego, najmłodszego utworu czwartorzędowego, wynosiła w latach 50. ubiegłego stulecia 33 km2 , z czego ok. 35% lotnego piasku. Obszar pustyni zlokalizowany jest we wschodniej części Wyżyny Śląskiej i rozciąga się od Błędowa – dzielnicy miasta Dąbrowa

<sup>©</sup> Copyright by Uniwersytet Przyrodniczy we Wrocławiu

Adres do korespondencji – Corresponding author: Henryk Bryś, Zakład Geodezji i Kartografii Środowiska, Instytut Geotechniki, Politechnika Krakowska, ul. Warszawska 24, 31-155 Kraków, e-mail: hbrys@usk.pk.edu.pl

Górnicza, do wsi Chechło oraz do miejscowości Klucze – od wschodu. Od południa graniczy z dużym obszarem leśnym. Długość "Polskiej Sahary" wynosiła jeszcze w roku 1914 – 10,7 km, a szerokość do 4,1 km [Olkusz – Mapa specjalna z 1914 roku]. Na rysunku 1 przedstawiono lokalizację pustyni na mapie w układzie "1965" (rys. 1.b – przedstawienie  $\mu$ historyczne") i na mapie w układzie  $\mu$ 1992" (rys. 1.c – mapie  $\mu$ aktualnej").

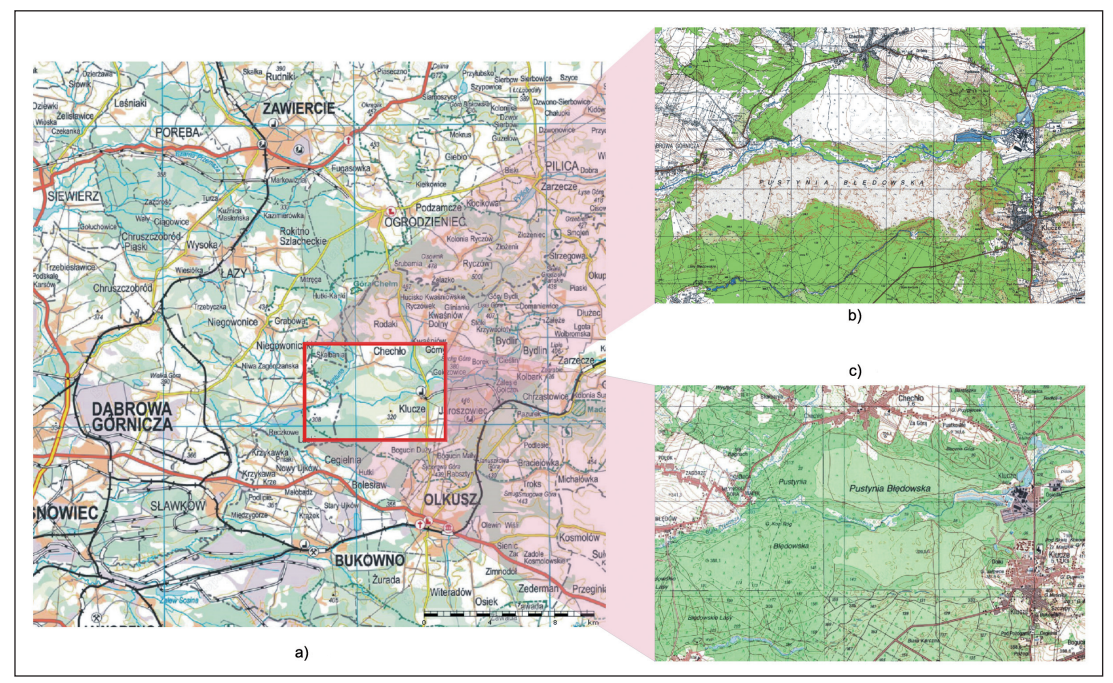

- Rys. 1. Lokalizacja Pustyni Błędowskiej: a) Baza Danych Ogólnogeograficznych (BDO); b) mapa topograficzna w skali 1:25 000 w układzie współrzędnych "1965", c) mapa topograficzna w skali 1:50 000 w układzie współrzędnych "1992" (źródło: geoportal.gov.pl)
- Fig. 1. Location of Bledowska Desert: a) Geographical Database (BDO); b) topographic map at 1:25 000 in a coordinate system  $1.1965$ " c) topographic map at scale of 1:50 000 in coordinate system "1992" (source: geoportal.gov.pl)

Przeciętna miąższość warstwy piasku rzeczno-lodowcowego z wkładkami rumoszu wapienno-krzemiennego wynosi od 40 do 60 m, a maksymalnie do 70 m. Spiętrzenie tak grubych warstw piasku wyjaśnia ich lodowcowe pochodzenie, tj. efektu geologicznego po zlodowaceniu środkowopolskim (tzw. zlodowaceniu Odry i Warty, które miało miejsce od 300 do 130 tys. lat temu). Zlodowacenie środkowopolskie było to środkowe ze zlodowaceń, które objęły obszar Polski w plejstocenie (epoka z okresu czwartorzęd, ery kenozoik, trwająca od 2,59 mln lat do 11,7 tys. lat przed rokiem 2000). Piasek został wypłukany przez wody z topiącego się lodowca. Wąską dolinką pustyni płynie licznymi meandrami, ze wschodu na zachód, rzeka Biała Przemsza, która tworzy bogatą oazę brzegową z różnymi drzewami, krzewami, torfem, oczeretami, sitowiem i błoniami. Po ociepleniu klimatu w holocenie przed 10 tys. laty teren piaszczysty pokryty został gęstymi lasami i roślinnością. W rezultacie intensywnej działalności gospodarczej miejscowej ludności od XIII do połowy XVIII wieku, udokumentowanej w licznych archiwach,

następowało systematyczne karczowanie i transformacja kompleksu leśnego [Szczypek] i in. 2001]. Poprzez zdegradowanie pokrywy wegetacyjnej nastąpiła ponowna aktywacja przewietrzania pokładów piasków. Obniżanie się poziomu wód gruntowych oraz szybkie wysuszanie zahamowały normalną wegetację leśną na podłożu piaszczystym. Wraz z systematyczną wycinką drzew na potrzeby szybko rozwijającego się przemysłu: kopalni rud i węgla, wielu hut ołowiu, cynku i srebra w tym regionie Polski odkryte zostały duże powierzchnie piasku w kierunku południowo-wschodnim do okolicy Szczakowej oraz w zachodnim do Olkusza, o łącznej powierzchni ok. 150 km2 . Była to największa katastrofa ekologiczna owych czasów. Rysunek 2 daje wyobrażenie, jak wyglądać mogła duża Pustynia Błędowska. W efekcie rozpoczęły się czynne procesy eoliczne, tj. przewietrzanie piasku przez siłę i działanie wiatru. W ten sposób powstawała typowa pustynia antropogeniczna z lotnym piaskiem.

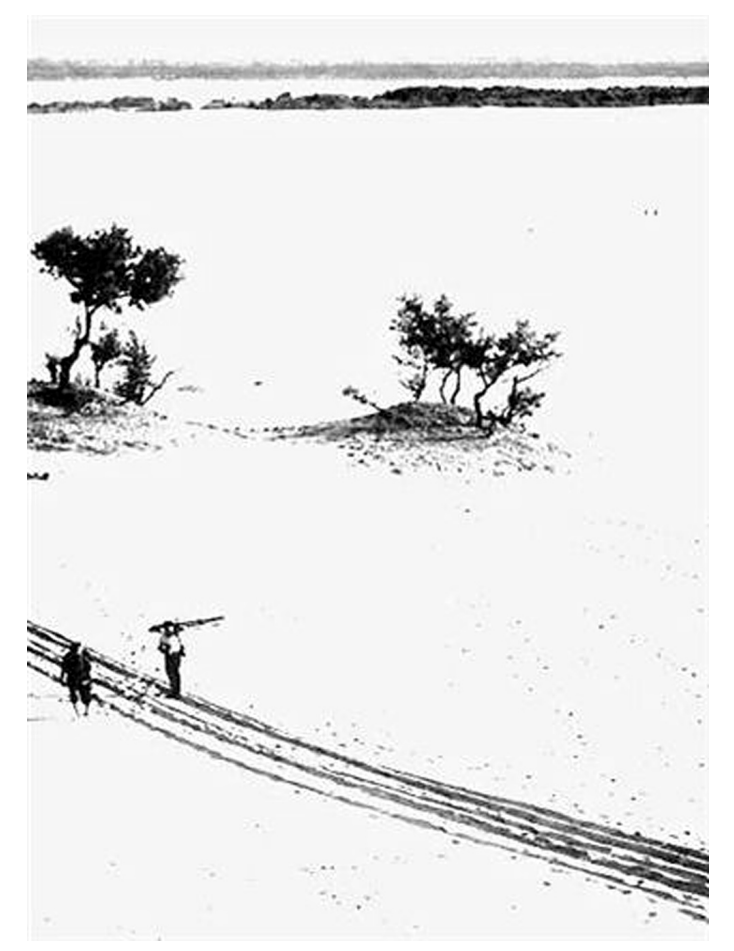

- Rys. 2. Wydma piaszczysta z roślinnością stepową na tle rozległego pola deflacyjnego (lata 20. ubiegłego wieku)
- Fig. 2. Dune sandy with steppes vegetation on the background of a vast field of deflationary (20th year of the last century)

*Geodesia et Descriptio Terrarum 10(2) 2011*

Rozległa przestrzeń pustynna obejmuje największe śródlądowe złoża piasku w Centralnej Europie wynoszące szacunkowo 3,5 mld m<sup>3</sup>. Do lat 70. zeszłego wieku zasoby pustyni wykorzystywane były jako kopalnia piasku podsadzkowego, niezbędnego licznym kopalniom węgla na Górnym Śląsku. Piasek tworzą drobne ziarna kwarcu, bryłek wapieni oraz do połysku wyszlifowane skamieniałości z okresu Jury. Transformacja środowiska, jako ingerencja człowieka, spowodowała powstanie specyficznego klimatu pustynnego. Obserwować można było zjawiska typowe dla naturalnej pustyni, mianowicie: fatamorgany [Stecki 1935], burze piaskowe, trąby powietrzne, różnorodne wydmy piaszczyste (do 20 m wysokości) oraz fulguryty, tj. powstałe od uderzenia piorunów struktury skalne ze stopionymi licznymi, otwartymi kanalikami.

W okresie międzywojennym tereny pustyni wykorzystywane były na manewry Armii Polskiej, a polscy piloci ćwiczyli loty szturmowe na najnowocześniejszych typach samolotów – KARASIACH. Podczas II wojny światowej odbywały się manewry jednostek pancernych AFRICA KORPS. Niemiecka Luftwaffe testowała rakiety nowego typu V1 oraz bomby kasetowe. W latach powojennych (do dziś) ok. 110 ha terenu pustyni służyło Dywizji Powietrzno-Desantowej z Krakowa do skoków spadochronowych żołnierzy z jednostek specjalnych. W roku 1999 odbyły się manewry jednostek wojsk NATO w ramach COOPERATIVE BEAR '99. Od dziesiątek lat tereny pustyni były Mekką dla wielu przyrodników, podróżników, turystów, ekologów, a nawet paralotniarzy-amatorów.

Już w XVIII w. powierzchnia pustyni zaczęła się kurczyć. Przed 50 laty duży obszar piasków obsadzony został wierzbą kaspijską, czerwonym dębem i sosną, a wydmy roślinnością stepową. Rozpoczęła się planowa rewitalizacja pustyni. Szybko postępujące zalesianie i coraz większa ilość roślinności oraz podniesienie się poziomu wód gruntowych spowodowały systematyczne zmniejszanie się powierzchni odkrytych piasków. Pustynia jest obecnie, oprócz małej północnej części ok. 65 ha lotnego piasku, pokryta roślinnością i drzewami. Obszar pustyni położony jest na terenie Parku Krajobrazowego Orlich Gniazd, a w listopadzie 2007 r. włączony został, w ramach europejskiego programu ramowego, do sieci obszarów ochrony krajobrazu NATURA 2000 [NATURA 2000. Newsletter Natur der Generaldirektion für Umwelt der Europäischen Kommission 2004, Amtsblatt der EU – 2007] – Kod Obszaru-PLH-120014. Głównym zadaniem finansowanego przez UE programu jest europeizacja badań nad środowiskiem, kształtowanie i ochrona środowiska, które stanowią podstawę skutecznej realizacji polityki ochrony środowiska. Pustynia Błędowska została zakwalifikowana jako obszar spełniający kryteria obszarów o znaczeniu wspólnotowym (OZW). Największym zagrożeniem dla obszaru Pustyni Błędowskiej jest naturalna sukcesja lasów otaczających pustynię (samosiejki) oraz sztuczne zalesienia [NATURA 2000. Standardowy formularz danych 2008]. Aktualnie opracowuje się projekty celem podjęcia prac renaturalizacyjnych zarośniętych terenów Pustyni Błędowskiej. Oznacza to równocześnie nadzwyczajne wyzwanie organizacyjne dla władz samorządowych sąsiadujących gmin. Drzewa i krzewy mają być planowo i sukcesywnie wykarczowane na powierzchni ok. 2000 ha w okresie kilkudziesięciu lat.

## **Kartometryczne opracowanie oraz interpretacja obrazów wieloczasowych**

Wysokorozdzielcze obrazy satelitarne mogą być wykorzystane do efektywnej kontroli środowiska. Informują one interpretatora w obiektywny sposób o detalach pokrycia powierzchni Ziemi. Analizy dokumentów historycznych oraz danych z zobrazowań satelitarnych pokazały, jaki rozmiar osiągnęły zmiany środowiska Pustyni Błędowskiej w okresie 80 lat [Bryś i Gołuch 2009]. Lotniczymi i satelitarnymi materiałami źródłowymi, na podstawie których przeprowadzono badania, były:

- Archiwalne zdjęcia lotnicze w skali 1:10 000, wykonane 7 października 1926 r. kamerą o nominalnej ogniskowej ck=260 mm, ze średniej wysokości fotografowania W=2 600 m [H. Bryś – archiwum prywatne]. Z tych zdjęć został zmontowany fotoszkic, który zeskanowano z rozdzielczością 600 dpi (rozdzielczość w terenie ok. 0.42 m).
- Satelitarne zdjęcie panchromatyczne z 25 marca 1968 r., wykonane przez amerykańskiego wojskowego satelitę CORONA KH-4A podczas misji nr 1046-2, odtajnione w lutym 1995 r. [obraz udostępniony przez S. Mularza, AGH w Krakowie]. Satelita ten umieszczony był na orbicie odległej od 179 do 241 km od powierzchni Ziemi. Posiadał kamerę o nominalnej ogniskowej 60 cm. Zdjęcie zostało zamienione na postać cyfrową (zeskanowane) z rozdzielczością 7 µm, co sprawia, że rozdzielczość terenowa tego zdjęcia wynosi ok 2.5 m.
- Kolorowy obraz w barwach naturalnych z wysokorozdzielczego satelity Quick- -Bird, należącego do firmy DigitalGlobe [Google Earth], o rozdzielczości terenowej w nadirze 0,62 m, wykonany w grudniu 2006 r. Satelita ten porusza się po orbicie okołobiegunowej oddalonej 450 km od powierzchni Ziemi.

Przetworzenie powyższych materiałów wraz z ich georeferencją przeprowadzono na podstawie mapy topograficznej w skali 1:10 000 oraz ortofotomapy (skala 1:2 000) wykonanej w ramach projektu LPIS – referencyjna ortofotomapa o rozdzielczości terenowej 0,25 m powstała ze zdjęć lotniczych w skali 1:13 000, wykonanych w latach 2003–2005. I tak:

- Fotoszkic z roku 1926, ze względu na swój archiwalny charakter, sprawił w opracowaniu największy problem. Na obszarze tym można zaobserwować bardzo duże przeobrażenia krajobrazu, m.in. zmianę przebiegu dróg, inne rozmieszczenie wielu pól uprawnych, występujące nowe zabudowania czy też wyraźnie zmieniona lokalizacja koryta Białej Przemszy. Dlatego też dodatkowo do odszukania jednoimiennych punktów wykorzystano również utworzoną mapę satelitarną z roku 1968, gdyż na przestrzeni 40 lat występujące zmiany były znacznie mniejsze. Pomimo wymienionych utrudnień udało się zidentyfikować 146 fotopunktów (plus 11 punktów kontrolnych). Odszukane punkty zlokalizowane są (rys. 3) głównie w części zachodniej i wschodniej przetwarzanego fotoszkicu, zaś w części środkowej udało się zidentyfikować jedynie (lub aż) kilkanaście wspólnych punktów. W wyniku przetworzenia uzyskano fotomapę o dokładności 10,7 m (maksymalna odchyłka na punkcie kontrolnym to 11,7 m, a minimalna 0,7 m).
- Z archiwalnego zdjęcia satelitarnego z roku 1968 wycięto fragment pokrywający badany obszar i dokonano wpasowania na 52 wspólne punkty – średni błąd

wpasowania wybranego fragmentu zdjęcia wyniósł 2,7 m, co stanowi wartość około 1,1 piksela.

- Wycięty fragment z kolorowego obrazu satelitarnego QuickBird wpasowano na podstawie 34 punktów metodą płaskich przekształceń rzutowych z błędem 5.6 m.
- W wyniku przeprowadzonego resamplingu ostatecznie otrzymano mapę satelitarną aktualną na 2006 r.

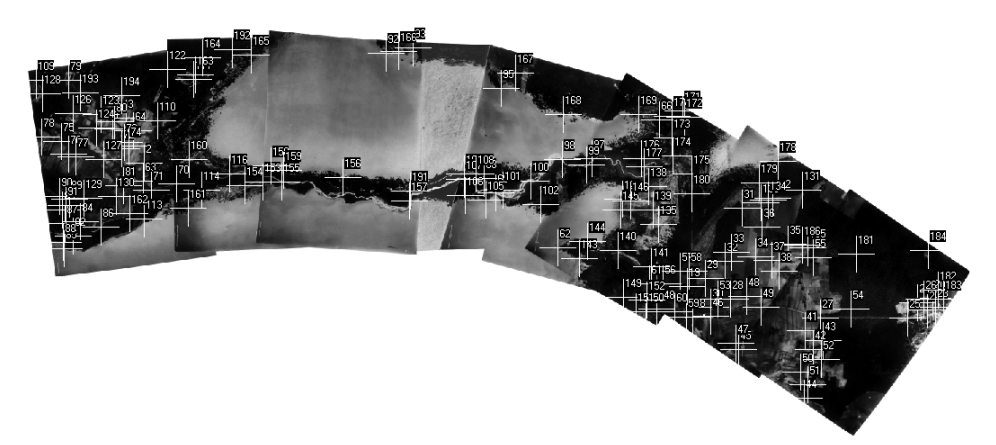

- Rys. 3. Rozmieszczenie zidentyfikowanych punktów użytych do przetworzenia fotoszkicu z 1926 r.
- Fig. 3. Distribution of control points used for rectification of mosaicfrom 1926

Poniższe rysunki prezentują: pierwszą polską fotomapę pustyni (rys. 4) z roku 1926 oraz mapy satelitarne z lat 1968 (rys. 5) i 2006 (rys. 6).

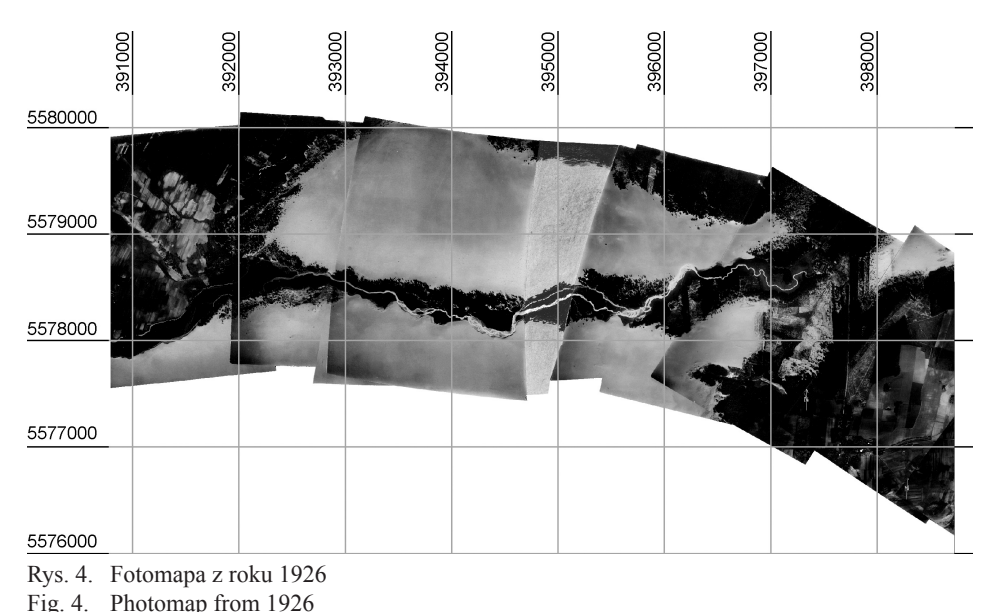

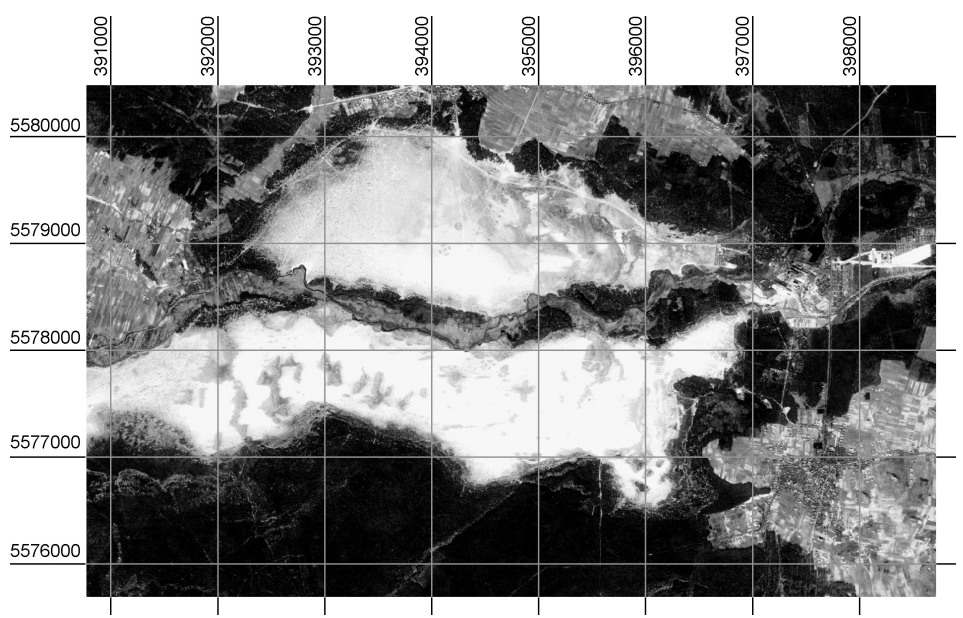

- Rys. 5. Mapa satelitarna z roku 1968
- Fig. 5. Satellite map from 1968

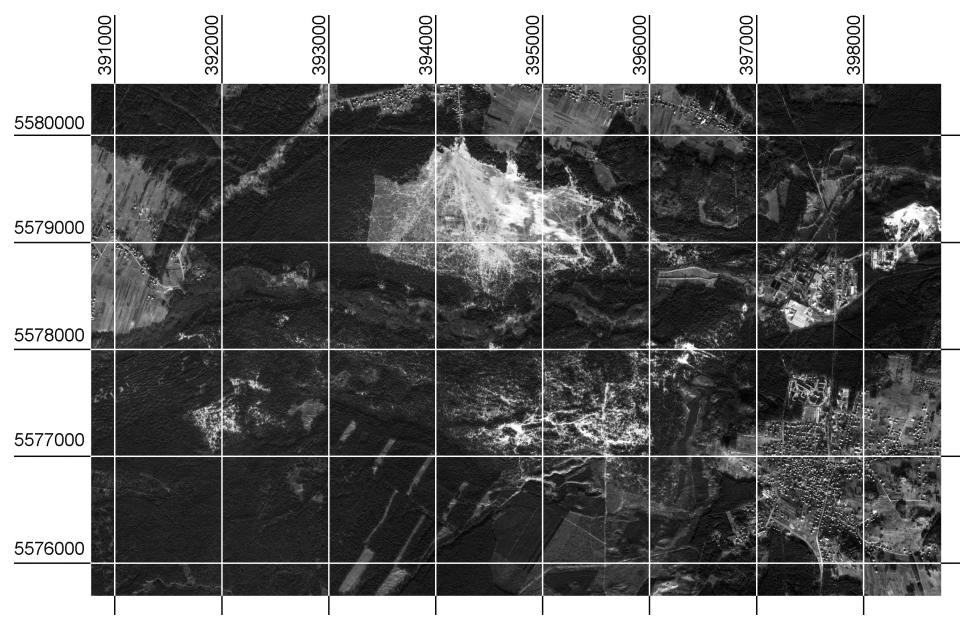

- Rys. 6. Mapa satelitarna z roku 2006
- Fig. 6. Satellite map from 2006

Dzięki technologiom kartografii numerycznej multitemporalne mapy obrazowe opracowane zostały w jednolitym, globalnym systemie kartograficznym UTM (Universal Transverse Mercator). Obszar pustyni znajduje się w strefie 34U – CA z kilometrową siatką kwadratów, w najbliższym sąsiedztwie na zachód od miasta Klucze (rys. 1)*.* Interpretacji terenu pustyni dokonano na podstawie kolejnych rysunków 4, 5 i 6. Rysunek 7 ilustruje zmiany, jakie zaszły na obszarze pustyni w okresie 80 lat. Rysunek ten jest wynikiem monoplotingu (wektoryzacji) obszarów pustynnych na trzech zrektyfikowanych obrazach (fotomapa i satmapy). Produkty wektorowe z trzech okresów nałożono na siebie i przedstawiono w różnych odcieniach szarości. Najszerszy zasięg – to obszar "czystej" pustyni (bez widocznych zakrzaczeń, traw i wegetacji pierwotnej) z roku 1926. Natomiast najmniejszy zasięg to obszar pustyni z roku 2006.

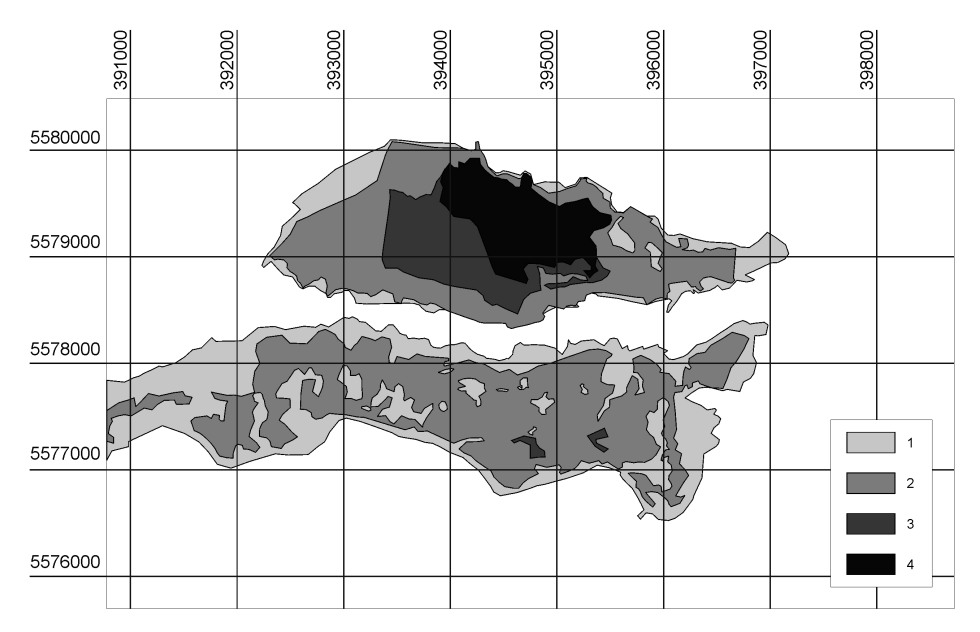

- Rys. 7. Mapa zmian powierzchni pustynnej w okresie 1926–2006 Oznaczenia: 1 – zasięg pustyni w 1926 r., 2 – zasięg pustyni w 1968 r., 3 – zasięg pustyni w 2006 r. z widocznymi zakrzyczeniami i roślinnością stepową, 4 – zasięg "czystej" pustyni w 2006 r.
- Fig. 7. Map changes to the desert area in the period 1926–2006 Symbols: 1 – range of the desert in 1926, 2 – range of the desert in 1968, 3 – range of the desert in 2006 with visible the shrubs and steppe vegetation, 4 – range of "pure" desert in 2006

Na fotomapie (rys. 4) widać wyraźnie granice jasnego obszaru lotnych piasków – mniejszego północnego oraz – większego południowego. Wydmy nie są jeszcze porośnięte roślinnością stepową. Oazę wokół rzeki Biała Przemsza tworzy bujna pokrywa roślinności: różne rodzaje drzew, krzewów, trawa i łęgi. W celu ochrony wokół usytuowanych domostw, pól uprawnych oraz ogrodów przed lotnym piaskiem, zadrzewione zostały z początkiem ubiegłego wieku zachodnie i wschodnie obszary pustyni. Po 40 latach, na obrazie satelitarnym – rysunek 5, widoczne są już charakterystyczne wydmy piaszczyste (ciemniejsze plamy) na tle pól deflacyjnych oraz podłużne ławy wydm wzdłuż stref granicznych piasków.

Po obydwu brzegach rzeki, w pasie wąskiej doliny erozyjno-denudacyjnej widać nawiane brzegowe wydmy piaszczyste. Wiatr ukształtował różne wały brzegowe i fitograficzne formy pagórków. Na najbardziej południowym fragmencie pustyni utworzył się piaszczysty wał deflacyjny. Około 20% obszaru piasków tworzą wilgotne, wyraźnie widoczne z kosmosu formy wydm piaszczystych, a mianowicie: wydmy poprzeczne, podłużne, rzędowe i łukowe, częściowo zarośnięte trawami pustynnymi oraz wegetacją pierwotną (rys. 5) [Klimaszewski 1972]. Najwyższe punkty wydm są do głębokości 5 cm pod powierzchnią wilgotne.

W wyniku porównania opracowań kartograficznych oraz map z 80 lat można stwierdzić, że powierzchnia pustyni w sąsiedztwie wąskiego pasa doliny rzecznej wyraźnie się skurczyła. Na zdjęciu (rys. 4) z października 1926 r. powierzchnia drzewostanu i roślinności wynosi łącznie 187 ha. Na północ oraz na południe od koryta rzecznego widoczne są pojedyncze enklawy zieleni pustynnej o powierzchni ca. 20 ha. Wyraźnie wyróżnia się zachodnia strefa brzegowa piasku porośnięta krzewami i roślinnością stepową. We wschodniej strefie brzegowej wyraźnie widoczny jest poprzeczny pas zieleni z nowszym i starszym lasem o powierzchni 88 ha. Powierzchnia górnego fragmentu pustyni wynosiła w 1926 r. 506 ha. Pozostałe powierzchnie pustyni wynoszą sumarycznie 22 km2 . Dokładna ocena zasięgu dolnego fragmentu pustyni w 1926 r. jest niemożliwa z uwagi na brak pokrycia tego obszaru zdjęciami. Jednakże po przeprowadzonej fotointerpretacji intensywności zadrzewienia i zakrzaczenia obrzeża pustyni (na mapie satelitarnej z 1968 r. w stosunku do fotomapy z 1926 r.) wkreślono na rysunku 7 najprawdopodobniejszy zasięg południowej części dolnego fragmentu pustyni w roku 1926. Analiza satelitarnego obrazu pustyni z roku 1968 wykazała, że górna część pola deflacyjnego, w stosunku do obrazu fotomapy z roku 1926, zmieniła się tylko w nieznacznym stopniu. Postępujący rozwój wegetacji na południe od doliny rzecznej jest jednak już wyraźnie widoczny. Górna powierzchnia lotnych piasków wynosi 475 ha, natomiast dolna jeszcze 560 ha. Cała zachodnia i wschodnia część pustyni jest od dawna zagospodarowana plantacjami drzew i krzewów.

Na mapie satelitarnej z 2006 r. (rys. 6) dolny fragment pustyni jest gęsto i całkowicie zalesiony. Widoczne są tylko gdzieniegdzie maleńkie oczka łach piaszczystych. Ten teren odsłoniętych piasków już nie istnieje. Natomiast górny fragment pustyni bez pokrywy roślinnej obejmuje aktualnie tylko 62 ha. Resztę terenu pokrywają rośliny pionierskie, krzewy, grupy drzew oraz lasy.

## **Zakończenie i wnioski**

Istnieje jeszcze wiele nierozwiązanych i pojawiających się wciąż nowych problemów środowiska w skali lokalnej i globalnej. Postępy teledetekcji satelitarnej, geomatyki oraz kartografii numerycznej mają decydujące znaczenie w pozyskiwaniu informacji poprzez interdyscyplinarną interpretację zdjęć lotniczych i zobrazowań satelitarnych. Umożliwia to pozyskiwanie oraz identyfikację najdrobniejszych szczegółów transformacji środowiska z wysoką rozdzielczością przestrzenną i czasową. Interpretacja obrazów cyfrowych jest ważnym etapem opracowania danych oraz ich wykorzystania do rozwiązywania infrastrukturalnych, technicznych, gospodarczych, rolnych oraz przyrodniczych zadań w inżynierii środowiska. Współczesne techniki interpretacyjne obrazów satelitarnych pozwalają na znaczne zwiększenie treści informatycznej do badań zagrożeń środowiska. Praktyczne zastosowania kosmicznych technik teledetekcyjnych umożliwiają skuteczny monitoring negatywnych skutków transformacji środowiska. Udowadniają to prezentowane w pracy zdjęcia z czasowo różnych epok pomiarowych. Dzięki temu dopiero w ostatnim dziesięcioleciu można było wszelkie destrukcyjne zmiany środkowoeuropejskiej pustyni piaskowej Pustynia Błędowska, właściwie ocenić. Współczesna technika i technologie satelitarne, na bazie kartografii cyfrowej i geomatyki, są dzisiaj efektywnymi środkami w dziedzinie monitoringu globalnego środowiska. Pozwalają one m.in., w ramach kontynentalnego projektu NATURA 2000, opracowywać plany kompleksowych strategii ochrony i zagospodarowania środowiska, zgodnie z ich regionalnymi potrzebami i priorytetami.

## **piśmiennictwo**

- Alexandrowicz Z., 1962. Piaski i formy wydmowe Pustyni Błędowskiej, Ochrona Przyrody 28, 227–253.
- Amtsblatt der EU, 2007. Entscheidung der Kommission vom 13. November 2007 gemäß der Richtlinie 92/43/EWG des Rates zur Verabschiedung einer ersten aktualisierten Liste von Gebieten von Gemeinschaftlicher Bedeutung (GGB) in der kontinentalen biografischen Region, Aktenzeichen K(2007)5403.
- Bryś H. Archiwum prywatne: Fotogramy z 7 października 1926 roku.
- Bryś H., Gołuch P., 2009. Umweltwandlungen der rückgängigen Błędowska Sandwüste dokumentiert auf multitemporalen Luftbild- und Satellitenkarten im Zeitraum 1926–2006. Allgemeine Vermessungs-Nachrichten (AVN), 11–12, Heidelberg 2009, 396–401.
- Klimaszewski M., 1972. Geomorfologia Polski, Tom 1, Państwowe Wydawnictwo Naukowe, Warszawa.
- NATURA 2000. Newsletter Natur der Generaldirektion für Umwelt der Europäischen Kommission, EK Brüssel, Heft Nr 17/Jänner 2004, 2–4.
- NATURA 2000. Standardowy formularz danych, 2008, http://natura2000.gdos.gov.pl/natura2000/ dane/pdf/pl/PLH120014.pdf.
- OLKUSZ Mapa specjalna, http://www.dabrawa.pl/dg\_mapownik\_htm, Pustynia Błędowska, 1914.
- Stecki K., 1935. Miraże Pustyni Błędowskiej, Wszechświat, 6*.*
- Szczypek T., Wika S., Czylok A., Rahmonow O., Wach J., 2001. Przyroda Polska, Pustynia Błędowska fenomen polskiego krajobrazu. Wydawnictwo Kubajak.

Zaręczny S., 1894. (patrz w pozycji [4]).

## **Błędowska Desert past and today – the interpretation of multi-temporal aerial photographs and satellite images**

**Abstract.** This paper presents Satellite Maps from the years 1968 and 2006 and the first unique Aerial Map of the area of the Bledowska-Desert in Little-Poland from the year 1926 with the clearly visible environmental changes by forestation and vegetation of plants. The

origin, its decline and the recently undertaken measures to win back the desert are described, a rarity of geologic nature in the European graduation. The Desert-Landscape was put within the scope of the project NATURA 2000 on the list of the EU-Commission of the areas of common meaning (GGB) in the continental biographical regions.

**Key words**: photomap, satellite orthophotomap, multitemporal image analysis

Zaakceptowano do druku – Accepted for print: 30.06.2011

Do cytowania – For citation: Bryś H., Gołuch P., 2011. Pustynia Błędowska dawniej i dziś – interpretacja wieloczasowych zdjęć lotniczych i obrazów satelitarnych. Acta Sci. Pol. Geod. Descr. Terr. 10(2), 5–16.

<span id="page-16-0"></span>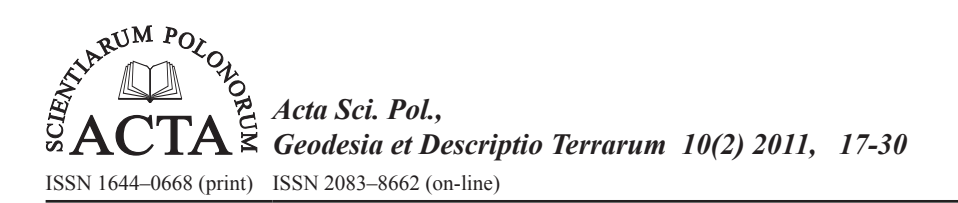

# **PROBLEM OF ANTENNA PHASE CENTR VARIATIONS IN SATELLITE LEVELLING**

# Karol Dawidowicz

## University of Warmia and Mazury in Olsztyn

**Abstract.** Satellite leveling is the procedure used to determination orthometric (normal) heights, on the base of ellipsoidal heights derived with GNSS techniques and additional information which make possible geoid (quasi-geoid) undulation determination. Geoid to ellipsoid separations can be get from geoid models, which accuracy in last years has significantly grown. However, for accurate determination of orthometric (normal) heights it is also important exact determination of ellipsoidal heights from GNSS measurements, which accuracy degrades a number of factors. One of the most important in heights determining, is antenna phase center variations problem. It is well known that magnitude of antenna phase center variations (PCV) can reach several centimeters. Unfortunately part of so-called commercial GNSS post-processing software does not include corrections to the antenna PCV. The paper presents results of solutions this problem with help of a subroutine which introduces PCV corrections to code and phase observations. This approach has been tested using GPS data at four measurement points. Three different types of antenna were used in observations. Processing GPS observations ware done with Ashtech Solutions and Topcon Tools software. The heights derived with satellite leveling were compared to heights got from geometrical precise leveling. The results of studies on one hand confirmed significant influence of antenna PCV onto exactitude of heights determination as well as usefulness of proposed procedure to introducing correction to GNSS observations.

**Key words:** phase center variations, GNSS data processing, satellite leveling, geoid models, normal heights

#### **INTRODUCTION**

Relative GNSS positioning encourage users to compute orthometric height diferences,  $\Delta H = H_2 - H_1$ , by use of the well-known realation (Fig. 1):

$$
(H_2 - H_1) = (h_2 - h_1) - (N_2 - N_1)
$$
\n(1)

where:  $\Delta h = h_2 - h_1$  – the difference in elipsoidal heights,

 $\Delta N = N_2 - N_1$  – the difference in geoid heights.

<sup>©</sup> Copyright by Uniwersytet Przyrodniczy we Wrocławiu

Corresponding author – Adres do korespondencji: Karol Dawidowicz, Institute of Geodesy, University of Warmia and Mazury in Olsztyn, Oczapowskiego 1, 10-957 Olsztyn, Poland, e-mail address: karol.dawidowicz@uwm.edu.pl

The accuracy of thus calculated ∆*H* is dependent on the accuracy of ∆*h* and ∆*N* . Whereas ∆*h* can be derived by GNSS on distances of the order of 100 and more km with centimeter, or even, seubcentimeter accuracy, ∆*N* has to be determined using other data sources that do not guarante the same level of accuracy.

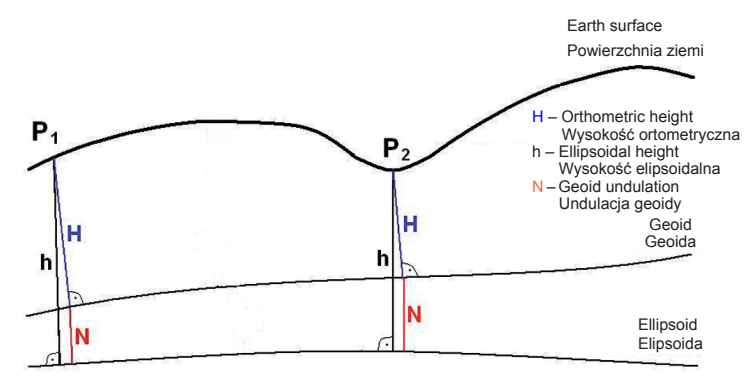

Fig. 1. The idea of GNSS satellite levelling Rys. 1. Idea niwelacji satelitarnej GNSS

There is a number of categories of techniques for the computation of geoid undulation [Banasik 1999, Łyszkowicz 1993]. Currently genaral strategy for computation of geoid undulation is composed of combination of three effects: global, regional and local, that are represented by geopotential model, mean free-air gravity anomalies and topography respectively [Czarnecki 1994].

Precise modelling of global and regional geoid become one of the major tasks of numerous research groups and surveying and mapping agencies. The first gravimetric quasigeoid model for Poland of accuracy of about 10 cm was calculated at the Space Research Center of the Polish Academy of Science in 1993 [Łyszkowicz 1993]. It was then replaced by the quasi97b quasigeoid model of 5 cm accuracy [Łyszkowicz 1998].

In oredr to provide determination of normal heights using satellite measurements techniques, The Main Office of Geodesy and Cartography in Poland began, from 1999 year, intensive works to create a suitable model of quasigeoid. The result of this work were two published quasigeoid models. The model called "Geoida niwelacyjna 2000" is a purely geometric satellite-levelling quasigeoid model based on hights of the EUREF-POL, POLREF, EUVN, WSSG and Tatry network points. This model was included to TRANSPOL software, which is enclosure to the Technical Guidelines G1-10.

Another published version of quasigeoid is approved in 2001 by General Surveyor of Poland for use in geodetic practice model called "Geoida niwelacyjna 2001". This model is the result of fitting the gravimetric quasigeoidy model quasi97b in the satellite-levelling quasigeoid model *QGEOID'PL01 based on 752 points, of which 62 belong to the EUVN network, 11 to the EUREF-POL network, 330 to the POLREF network, 23 to the Tatry network and 326 to the WSSG network. Discrete model in the form of quasigeoid heights in grid nodes*  $1' \times 1'$  was determined using spline function of third's degree. Together with bilinear interpolation formula of quasigeoid heights it was used in the software GEOIDA attached to the Technical Instruction G-2.

Access to raw gravity data, development of high-resolution digital terrain models and densification of precice GPS-levelling heights simulated an extensive research on modeling precise quasigeoid in Poland. The team of reserches, under the leadership of the Institute of Geodesy and Cartography in Warsaw, conducts from 2002 year an advanced research on modeling a centimetre quasigeoid in Poland with the use of geodetic, gravimetric, astronomical, geological and satellite data [Kryński and Łyszkowicz 2006 a,b]

Accuracy of GPS measurements is degraded by many factors. Below are presented a complete classification of the GPS error sources [Figurski 2001]:

- 1) imprecise knowledge of the satellite orbit parameters;
- 2) the measurement technique used (Static, Fast-static) and geometry parameters of the network;
- 3) instrumental errors:
	- a) associated with the satellites:
		- the on-board clock error,
		- the variation of antenna phase centre,
		- accuracy of the satellite ephemeris,
	- b) related to the receiver:
		- $-$  the clock error
		- orientation and location of the antenna phase centre,
	- the antenna height;
- 4) propagation disturbances:
	- a) the tropospheric refraction,
	- b) the ionospheric refraction,
	- c) the indeterminacy of the initial number of phase cycles,
	- d) the asymmetry of the constellation of satellites in the horizon,
	- e) the multipath,
	- f) the relativistic effects;
	- 5) the adopted values of physical constants:
	- a) models of the physical phenomena,
	- b) the system parameters,
	- c) the transformation parameters between the reference systems,
	- d) the earth's polar motion parameters;
- 6) the numerical accuracy and random errors.

One of the most important errors relating to the heights appointment with the use of GPS measurements is the antenna phase centre variation problem.

The electrical antenna phase center is the point in space where GPS signal is received. Although the actual location where the signal is received varies depending on the direction of the incoming signal. To solve antenna phase center variations problem some additional antenna points must be defined (fig. 2).

First of them is a mean position of the electrical antenna phase center (MPC).

Second – the antenna reference point (ARP). ARP is the point marked on the antenna to which the height above the physical network point, at which the antenna is situated, are measured. The IGS has defined the ARP as the intersection of antenna's vertical axis of symmetry with the bottom of the antenna.

Following value – the antenna phase center offset (PCO) is defined as the distance between the ARP and the MPC.

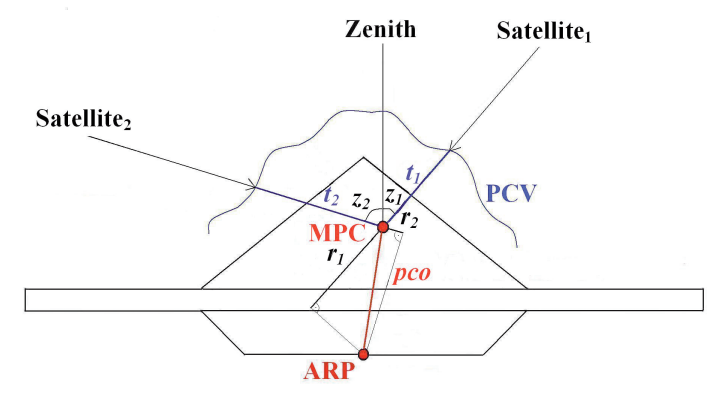

Fig. 2. Diagram of the antenna phase center variations problem

Rys. 2. Schemat zagadnienia zmienności położenia centrum fazowego anteny

And finally antenna phase center variations (PCV) – deviation between positions of the electrical antenna phase center of an individual measurement and the mean electrical antenna phase center.

A review of the antenna phase center variations problem can be found e.g. in Braun et al. 1993, Geiger 1998, Hofmann-Wellenhof et al. 2008, Rocken 1992, Schmid et al. 2005, Schmitz et al. 2002, Schupler and Clark 1991.

Spatial relations between ARP, MPC and PCV points are determined by the calibration process and then the antenna models are created.

Antenna phase center variations can have an amplitude of several centimeters. The effect is more crucial in the elevation dependent component although azimuth dependent effects can become important over very long baselines. Ignoring these phase center variations can lead to serious (up to 10 cm) vertical errors [Rothacher and Mader 1996, Mader 1999].

In some commercial post-processing software, the solution to the antenna phase center variations problem is simplified. For example the Ashtech Solutions 1.0 software does not include the antenna PCV corrections [Magellan... 1998]. Only the newest versions of socalled commercial software are equipped with models of antenna phase center variations corrections. An example is Topcon Tools in which from version 6.11 by default absolute antenna calibration models are applied. Unfortunately even this software is not equipped with models of satellite antenna phase centers variations, which is very important when precise orbits in observation processing are used [Topcon… 2006].

The paper presents a proposal of a subroutine which introduces PCV corrections to code and phase observations. Observations prepared in such way can be then processed with use of any commercial software. GPS measurements were carried out on points with normal heights determine by precise geometric leveling. This allowed to determine the effect of PCV, on the accuracy of the heights determining with satellite leveling procedure.

#### **METHODOLOGY OF STUDIES**

#### **Description of subroutine**

The subroutine allows correction of observation by using information about the real position of antenna phase center. This information, obtained as a result of antenna calibration is available, for example, on International GNSS Service website in ANTEX format text file.

The proposed subroutine, written in MATLAB programming language, introduces (fig. 3) corrections to code and phase observations basing on the antenna phase center positions and RINEX observation and navigation files. The satellites coordinates on observational epoch are calculated in the first stage. Then, elevation and azimuth of each satellite are calculated using satellites positions data and approximate coordinates of the receiver. The next stage is reading the proper data from the antenna phase center position file. These values are then used to calculate the corrections to code and phase observations. The subroutine can make calculations using antenna calibration results from all centers where they are created. The observations can be reduced to MPC and to ARP.

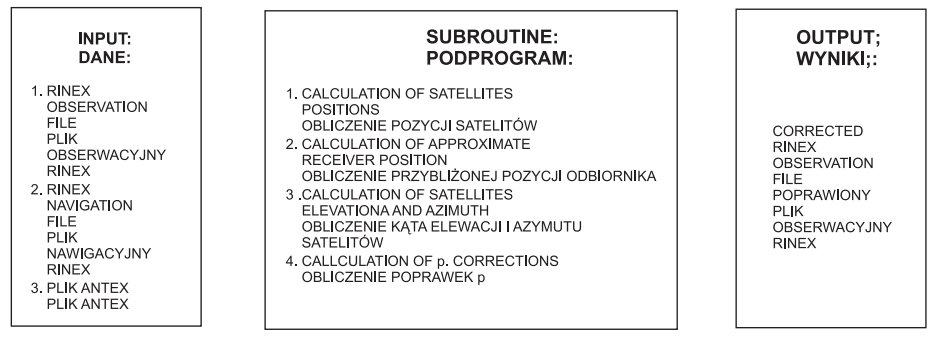

Fig. 3. Diagram of the proposed subroutine

Rys. 3. Schemat zaproponowanego programu

Corrections to ARP are computed using the below formula (Fig. 2):

$$
p = r + t = (pco)\cos z + t \tag{2}
$$

where:

- *p* correction to the observation,
- *r*  correction of the phase center position as function of *pco* and elevation of the satellite,
- *t* correction of the phase center position as function of the satellite's elevation or elevation and azimuth,
- *pco* position of phase center in relation to ARP ("up" offset),
- *z*  elevation of the satellite.

In the present version of the subroutine, the estimation of  $r$  value is simplified because only the "up" offset is used in calculations. Such approximation does not affect the results significantly, because comparing to "up" offset, the other two offsets are very small and their values are mostly less than 1mm and do not exceed several millimeters for any antenna. Because the value of *t* is expressed in five degrees interval in ANTEX file,

its proper value (for current elevation or elevation and azimuth) is calculated by a well known linear interpolation formula. For phase observations, the corrections calculated using equation 2 are additionally converted to phase cycles. In case of reduction of observations to the MPC, correction *p* simply equals *t* value interpolated for current satellite's elevation or elevation and azimuth.

Similar research was performed by Góral and Kudrys [2007]. ASHANT subroutine, described by them, worked with Ashtech binary files (b-files), and made possible to correct observations only in function of elevation of incoming GPS signal. L2 observations were reduced to MPC of L1 frequency, differently than in the subroutine proposed by the author (L1 and L2 observations can be reduced to their MPC or both observations can be reduced to ARP). In the paper author concentrated also on the PCV calculation and its reduction when medium baselines are measured and this causes the necessity to use linear combination of observations in processing. Additionally in the paper it was defined influence of PCV on normal heights determination.

## **Measurement points**

four points situated between 53º34' and 54º00' north latitude and 20º04' and 20º27' east longitude were selected for test measurements. The longest measured baseline has about 49 km, the shortest  $-25$  km. The location of proposed points causes the necessity to use linear combination in observations processing, which causes antenna phase center variations of both frequencies to appear in final results.

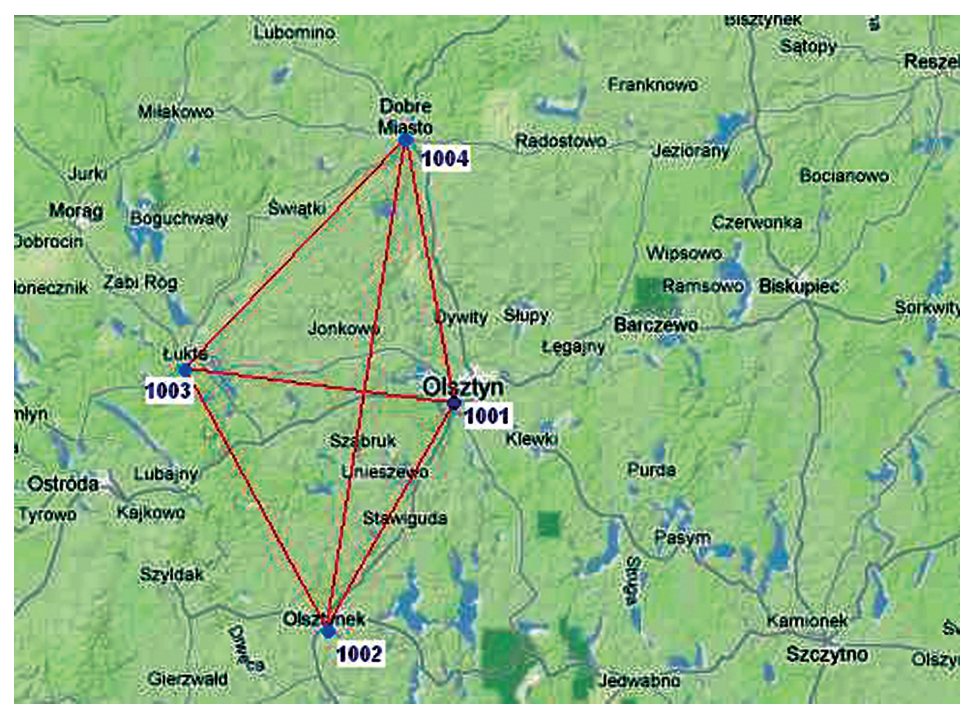

Fig. 4. Diagram of measurement points

Fig. 4. Schemat położenia mierzonych punktów

For the all network points there ware normal heights appointed by precise leveling (Tab. 1). Precise leveling was done with use Ni007 Zeiss level. The distance between the points of network and the benchmarks was on average about 100 m. Table 1 contains also the separations between geoid and ellipsoid on measured points calculated with "Geoida niwelacyjna 2000" and "Geoida niwelacyjna 2001" models.

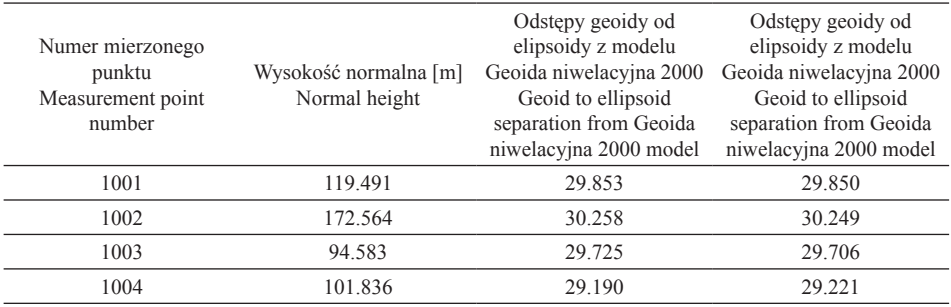

Table 1 Normal height and geoid to ellipsoid separation on measured points Tabela 1. Wysokości normalne oraz odstępy geoidy od elipsoidy mierzonych punktów

Geoid undulation for network points calculated with use "Geoida niwelacyjna 2000" and "Geoida niwelacyjna 2001" models change in the range from 0.003 m (1001 point) to 0.021 m (1004 point).

#### **Testing hardware and software**

Two measurement sessions were performed on the test points. The following GPS parameters were assumed for all measurement sessions: sampling interval 10s, minimum satellite's elevation 15°, time of measurement 4 hours. Following types of antenna, presented on Figure 5, were used in the measurements: ASH700228A (session 1), ASH700718A (session 1 and 2) and AOAD M T (session 2).

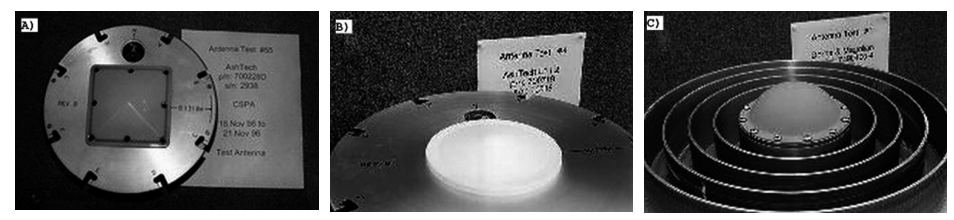

Fig. 5. Antenna used in measurements: A) ASH700228A; B) ASH700718A; C) AOAD\_M\_T (source: http://www.ngs.noaa.gov/ANTCAL/)

Rys. 5. Anteny wykorzystane w trakcie pomiarów: A) ASH700228A; B) ASH700718A; C) AOAD\_M\_T (źródło: http://www.ngs.noaa.gov/ANTCAL/)

The locations of MPC over ARP ("up" offset) for L1 and L2 frequencies for these antennas are respectively (in millimeters): ASH700228A (61.14; 71.26); ASH700718A (68.54; 55.46); AOAD\_M\_T (91.24; 120.06).

Figure 6 presents comparison of the elevation dependent phase center variations for antennas used in two measurement sessions – it is visible that they have completely different profiles.

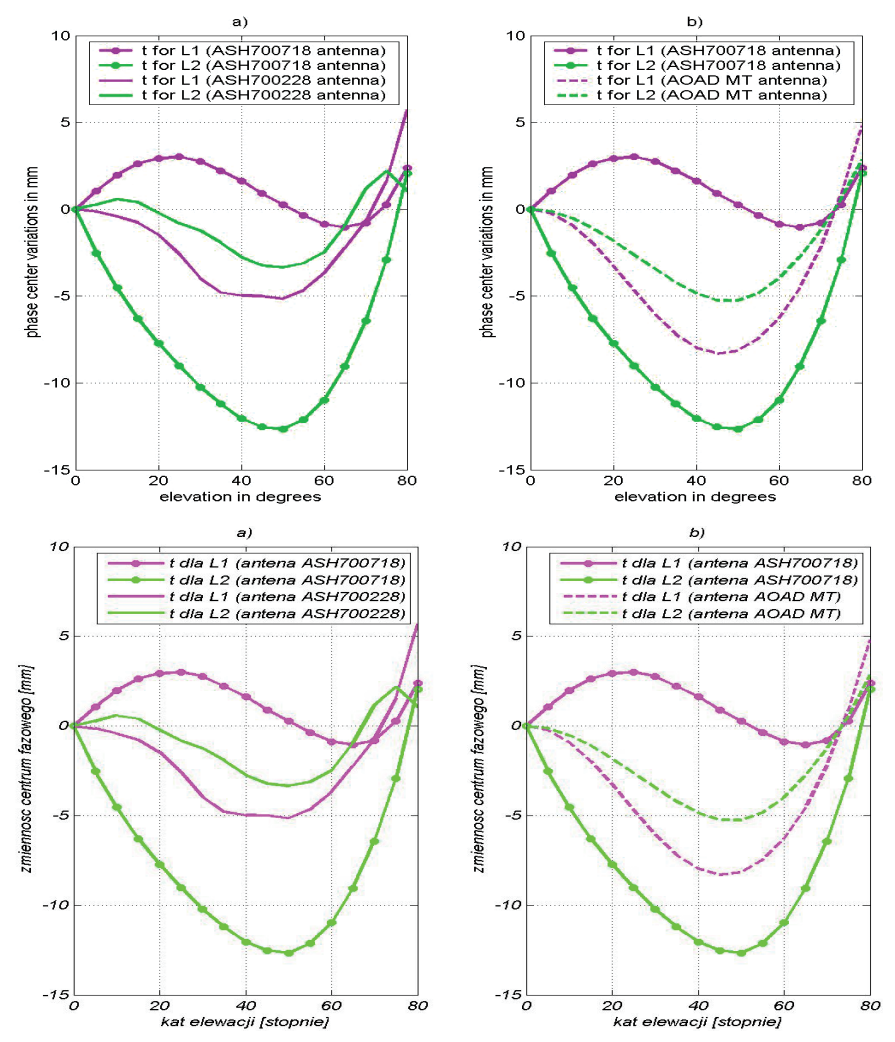

Fig. 6. Elevation dependent phase center variations: a) for antenna pair ASH700228A and ASH700718A; b) for antenna pair AOAD\_M\_T and ASH700718A

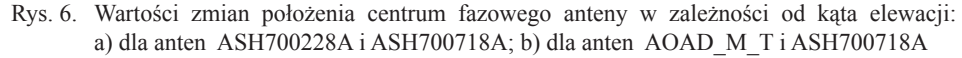

One of the purpose of this study was testing a subroutine which, using the results of antenna phase center variation calibrations, can prepare GPS observations for processing with software which is not equipped with proper correction algorithms. An example of such software is Ashtech Solutions 1.0, which does not give any possibility of antenna type selection [Magellan... 1998]. To control the subroutine calculation results was choesn Topcon Tools 6.11 software, which uses the US National Geodetic Survey's absolute antenna calibration models.

Both chosen software types are examples of so-called commercial software and selection of processing frequency is automatic and looks as follows:

- 0–10 km baselines processing is L1 and L2,
- 10–30 km baselines processing is ionosphere-free combination,
- 30–400 km baselines processing is wide-lane combination.

Because using linear combination of observations causes antenna phase center variations for both frequencies to appear in final results, suitable distant points locations were proposed for test measurements.

#### **GPS observations processing results**

The GPS observations for all sessions were corrected by proposed subroutine with use of igs\_05.atx file, which contains values of absolute elevation and azimuth dependent antenna phase center variations. The corrected and the uncorrected observations were processed with Ashtech Solutions 1.0 software. To control the results of a calculation Topcon Tools 6.11 software was used.

Point 1001 situated in Olsztyn (ASH700718A antenna), with coordinates appointed in reference to IGS LAMA station, was chosen as the reference station. Post-processing was done in the following variants:

- processing uncorrected observations using Ashtech Solutions 1.0 software (AS without corrections),
- processing corrected by proposed subroutine observations using Ashtech Solutions 1.0 software (**AS subroutine corrections**),
- processing corrected observations using Topcon Tools 6.11 software (TT software corrections).

Cost-effectiveness is a requirement for most geodetic projects. Some investigations were address how the accuracy of an relative positions vector, between the GPS antenna at a control point and a new point, depends on the baseline length and on the duration of the observing session [Eckle at al. 2001, Psimoulis at al. 2004]. Because of the length of baselines in our test, processing was done with use dual frequency (linear combination of observations). The commercial software tutorials recommend that dual frequency session would be observe for 2 or more hours for reasonable baseline resolutions [ASHTECH… 1990]. For additional, aimed to the economy, analysis 4 hour sessions were divided into two 2 hour sessions.

Analyzing the results (Fig. 7) obtained from four hour session processing is visible that, when the same type of antenna as on the reference station was on the new point (1004 point), heights from all processing variants were consistent with 10 mm range. Processing medium baseline, with the same type of antenna on both ends, without using PCV corrections, does not influence the results because systematic error is reduced in differential elaboration. When there was a different type of antenna on the new point than on the reference station (1002 and 1003 points) it was clear that processing without the PCV corrections caused systematic error of about 3–4 cm. The error magnitudes are similar for antennas ASH700228A and AOAD\_M\_T surely because the both antennas have very similar phase center variation characteristics (Fig. 6). The heights, obtained from observations processing with use of the PCV corrections method proposed by author and with use of antenna phase center variation corrections available in Topcon Tools software, are consistent with 8 mm range. For 4 hour session, heights differences between resolutions got for session 1 and session 2, do not exceed 10 mm.

Analyzing the results obtained from two hour session processing is observe a similar trend as in the four hour session solution. Visible is however smaller stability of the solution. The difference between heights, obtained from observations processing using the PCV corrections method proposed by author and using antenna phase center variation corrections available in Topcon Tools software increases in the extreme case to 30 mm (1002 point, session 1, 2 hour session (1)). In two hour session is also visible increase heights differences between resolutions got for session 1 and session 2, which in many cases reaches 20 mm or even more.

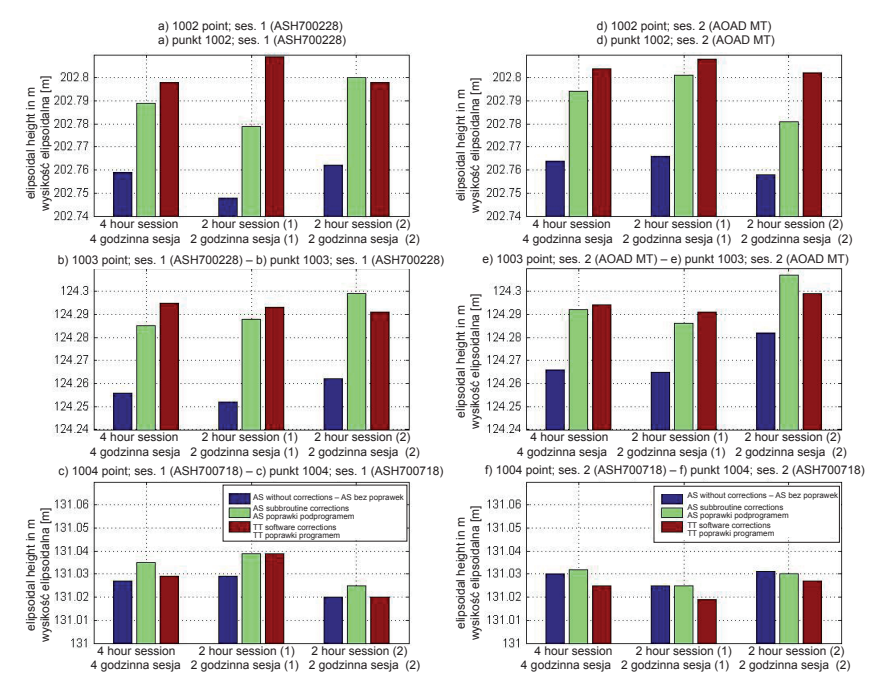

- Fig. 7. Ellipsoidal height obtained for points depending on the used software and used or no the antenna calibration file: a) 1002 point session 1; b) 1003 point session 1; c) 1004 point session 1; d) 1002 point session 2; e) 1003 point session 2; f) 1004 point session 2 (in brackets type of antenna used in respective sessions)
- Rys. 7. Wysokości elipsoidalne uzyskane dla punktów w zależności od użytego oprogramowania oraz wprowadzenia bądź nie korekt do PCV: a) punkt 1002 sesja 1; b) punkt 1003 sesja 1; c) punkt 1004 sesja 1; d) punkt 1002 sesja 2; e) punkt 1003 sesja 2; f) punkt 1004 sesja 2 (w nawiasach typ anteny użytej w danej sesji).

#### **Satellite leveling results**

For all processing variants obtained with use 4 hour sessions, normal heights were calculated. The calculation was done with use a well-known satellite leveling formula (1).

The "Geoida niwelacyjna 2000" and "Geoida niwelacyjna 2001" models was used to calculate the distances between geoid and ellipsoid. Fitting of the geoid models to precise leveling network was done by calculating the ellipsoidal height of reference station as

sum of the normal height and the distance between geoid and ellipsoid. Comparison of the ellipsoidal height calculated in such way, with the ellipsoidal height used in GPS observations processing, allowed to define the shift between that two surfaces in measured area. This shift was then used to calculate of normal heights of measured points. The normal heights calculated in such way were then compared with the heights received from precise leveling, which were considered true. Influence of GPS observations processing without PCV modeling on normal heights calculation was made on the basis of that comparison. Normal heights differences between the heights obtained from precise leveling and the heights obtained from satellite leveling are presented on figure 8. If we will assume the value of difference between normal heights obtained from precise leveling and heights obtained from satellite leveling as an average error of heights appointment then the red lines on Figure 8 determine value of the admissible error for four class vertical network points height determining (Instrukcja Techniczna G-2. 2001).

When results from the GPS observations processing without the PCV correction were used for normal heights calculation, the differences between heights obtained from precise leveling and heights obtained from satellite leveling (for points where there were different types of antenna than on the reference station) reached values from 2.2 cm to 5.4 cm ("Geoida niwelacyjna 2001" model) and from 4.2 cm to 6.3 cm ("Geoida niwelacyjna 2000" model).

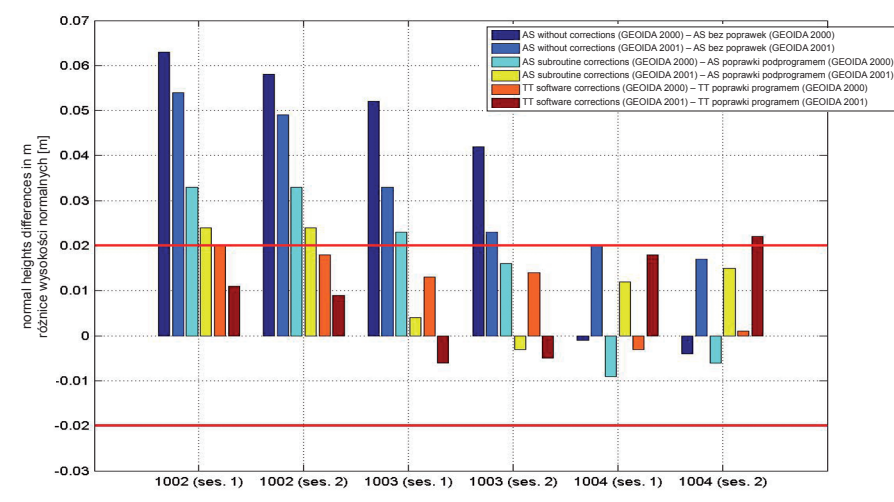

Fig. 8. Normal heights differences between heights obtained from precise leveling and heights obtained from satellite leveling

Rys. 8. Różnice wysokości normalnych pomiędzy wynikami uzyskanymi z niwelacji precyzyjnej i wynikami z niwelacji satelitarnej

When results from processing corrected observations by the proposed by author subroutine were used for normal heights calculation, the differences between heights obtained from precise leveling and heights obtained from satellite leveling (for points where there were different types of antenna then on the reference station) got smaller respectively from -0.3 cm to 2.3 cm ("Geoida niwelacyjna 2001" model) and from 1.7 cm to 3.3 cm ("Geoida niwelacyjna 2000" model). Similar differences were obtained when results from processing corrected observations by Topcon Tools software were used for normal heights calculation.

For 1004 point, where there was the same type of antenna than on the reference station, the differences between heights obtained from precise leveling and heights obtained from satellite leveling do not exceed 2.2 cm irrespective of the geoid model used and variant of the GPS observations processing.

It is visible, that all differences, obtained from results got from GPS observations processing without antenna phase center variations corrections, significantly exceed value of admissible error for four class vertical network points height determining.

#### **CONCLUSIONS**

Analyses were done using GPS data collected at four measurement points distant from 25 to 49 km. Such long baselines cause the necessity of conducting suitably long observational sessions. Shortening duration of the sessions from four to two hours decreased solution stability expressed e.g. in enlargement of the differences between resolutions got for session 1 and session 2.

Moved analyses confirmed that the PCV problem cannot be disregarded in surveying measurement – apparently very similar surveying antennas (ASH700228A and ASH700718A) have significantly different PCV characteristics. Using those antennas in measurements and then processing observations without PCV corrections causes a systematic vertical error of several centimeters.

In effect it cause increase of the error of normal heights calculation. All differences, obtained from results got from GPS observations processing without antenna phase center variations corrections, significantly exceed value of admissible error for four class vertical network points height determining.

The results presented in this paper also show, that the subroutine proposed by the author can be successfully used in processing with commercial software which is not equipped with PCV correction algorithms.

#### **REFERENCES**

ASHTECH XII GPPS, 1990. GPS Post Processing System, Ashtech INC, Sunnyvale, CA, USA.

- Braun J., Rocken C., Meertens C.M., Johanson J., 1993. GPS antenna mixing and phase center corrections. Eos Trans. AGU, 1993 Fall Meeting Supplement, 197.
- Banasik P.,1999. Wyznaczenie przebiegu quasi-geoidy w rejonie Krakowa na podstawie pomiarów niwelacyjnych i GPS, rozprawa doktorska, Kraków.
- Czarnecki K., 1994. Geodezja współczesna w zarysie, Wydawnictwo Wiedza i Życie, Warszawa.
- Eckle M.C., Snay R.A., Soler T., Cline M.W., Mader G.L., 2001. Accuracy of GPS-derived relative positions as a function of interstation distance and observing-session duration. Journal of Geodesy. 75 (2001), 633–640.
- Falko M., Seeber G., Völksen Ch., Wübbena G., Schmitz M., 1998. Results of Absolute Field Calibration of GPS Antenna PCV. ION GPS-98; Proceedings of the 11th International Technical Meeting of the Satellite Division of the Institute of Navigation, Nashville, TN; UNITED STATES; 15–18 Sept. 31–38.
- Figurski M., 2001. Określenie wybranych parametrów atmosfery na podstawie permanentnych obserwacji GPS i ich wpływ na dokładność opracowań pomiarów satelitarnych. BEL Studio Sp. z o.o., Warszawa
- Geo++ GmbH / GeoService GmbH /. 2008. Format of Geo++ PCV Antenna File, http://www. geopp.de/media/docs/pdf/
- Geiger A., 1998. Modeling of Phase Center Variation and its Influence on GPS Positioning. GPS-Techniques Applied to Geodesy and Surveying: Proceedings of the International GPS-Workshop Darmstadt, April 10 to 13, Editor: Erwin Groten, Robert Strauß, Lecture Notes in Earth Sciences, 19, 210–222.
- Góral W., Kudrey J., 2007. Obliczanie poprawek uwzględniających wpływ charakterystyk anten w pomiarach fazowych GPS. Geomatics and Enviromental Engineering, 1, 1/1, 133–139.
- Hofmann-Wellenhof B., Lichtenegger H., Wasle E., 2008. GNSS Global Navigation Satellite Systems, Springer-Verlag Wien, Austria.
- IGS Working Group, 2008. IGS antenna files. ftp://igscb.jpl.nasa.gov/pub/station/genereal/ antenna\_README.pdf
- Instrukcja Techniczna G-2, 2001. Szczegółowa pozioma i wysokościowa osnowa geodezyjna i przeliczanie współrzędnych między układami. Główny Urząd Geodezji i kartografii, Warszawa.
- Kryński J., Łyszkowicz A., 2006a. Regional quasigeoid determination in the area of Poland.  $5<sup>th</sup>$  FIG regional Conference for Africa, Accra, Ghana, 8–11 March.
- Kryński J., Łyszkowicz A., 2006b. Centimetre quasigeoid modelling in Poland using heterogenous data. IAG Proceedings from 1st International Symposium of the International Gravity Field Service (IGFS), 28 August – 1 September, Istanbul, Turkey.
- Łyszkowicz A., 1993. The Geoid for the Area of Poland, Artificial Satellites, 28, 2, Warsaw.
- Łyszkowicz A., 1998. Grawimetryczna quasigeoida model QUASI97B a układ wysokościowy Kronsztad'86, VI sympozjum "Współczesne problemy podstawowych sieci geodezyjnych", Warszawa.
- Mader G.L., 1999. GPS Antenna Calibration at the National Geodetic Survey. Journal of Geodesy, Volume 3, 1/July.
- Magellan Corporation Ashtech Precision Products, 1998. Ashtech Solutions Tutorial. Printed in USA.
- Pazus R., Osada E., Olejnik S., 2002. Geoida niwelacyjna 2001. Magazyn Geoinformacyjny GEO-DETA. 5 (84), maj.
- Psimoulis P.A., Kontogianni V.A., Nickitopoulou A., Pytharouli S.I., Triantafyllidis P., Stiros S.C., 2004. Estimating the Optimum Duration of GPS Static Observations for Short Baseline Length Determination in Greece. Proceedings of the FIG Woorking Week, Athens, Greece, 22–27 May.
- Rothacher M., 2001. Comparison of Absolute and Relative Antenna Phase Center Variations. GPS Solutions 4, 4, 55–60.
- Rothacher M., Mader G., 1996. Combination of antenna phase center offsets and variation: antenna calibration set IGS\_01, anonymous ftp ubeclu.unibe.ch, June.
- Rocken C., 1992. GPS antenna mixing problems. UNAVACO Memo, November 12.
- Schmid R., Rothacher M., Thaller D., Steigenberger P., 2005. Absolute phase center corrections of satellite and receiver antennas. GPS Solutions, 9, 4, November.
- Schmitz M., Wübbena G., Boettcher G., 2002. Tests of phase center variations of various GPS antennas, and some results. GPS Solutions, 6, 18–27.
- Schupler B., Clark T.A., 1991. How different antennas affect The GPS observables. GPS World November/December.
- Thales Navigation, 2002. Ashtech Solutions User's Guide. Printed in USA.
- Topcon Positioning System, 2006. Topcon Tools User's Guide. Topcon Positioning Systems Inc, May.
- Wübbena G., Menge F., Schmitz M., Seeber G., Völksen Ch., 1997. A New Approach for Field Calibration of Absolute Antenna Phase Center Variations. Presented at ION GPS-96, Kansas City, Missouri.
- Wytyczne techniczne G1-10. 2001. Formuły odwzorowawcze i parametry układów współrzędnych. Główny Urząd Geodezji i Kartografii, Warszawa.

## **PROBLEM ZMIENNOŚCI CENTRUM FAZOWEGO ANTENY W NIWELACJI SATELITARNEJ**

**Streszczenie.** Niwelacja satelitarna jest procedurą wykorzystywaną do wyznaczania wysokości ortometrycznych (normalnych), na podstawie wysokości elipsoidalnych uzyskanych z pomiarów GNSS oraz dodatkowych informacji, które umożliwiają wyznaczenie przebiegu geoidy (quasi-geoidy). Odstęp między geoidą a elipsoidą może być określony z modeli geoidy, których dokładność w ostatnich latach znacząco wzrosła. Jednak dla dokładnego wyznaczenia wysokości ortometrycznych (normalnych) istotne jest również właściwe wyznaczenie wysokości elipsoidalnych z pomiarów GNSS, których dokładność degraduje szereg czynników. Jednym z istotniejszych przy wyznaczaniu wysokości jest problem zmienności położenia centrum fazowego anteny. Powszechnie wiadomo, że wartość zmian położenia centrum fazowego anteny (Phase Center Variations – PCV) może osiągać kilka centymetrów. Niestety, część tzw. programów firmowych nie zawiera modeli służących do korekty PCV anten. W pracy zaprezentowano wyniki rozwiązania tego problemu z pomocą autorskiego programu, który wprowadza poprawki PCV do obserwacji kodowych i fazowych. Podejście to zostało sprawdzone przy wykorzystaniu obserwacji GPS wykonanych na czterech punktach. Trzy różne typy anten zostały użyte w trakcie pomiarów. Opracowania obserwacji dokonano z użyciem programów: Ashtech Solutions i Topcon Tools. Wysokości uzyskane z niwelacji satelitarnej zostały porównane z wysokościami uzyskanymi z niwelacji precyzyjnej. Wyniki analiz z jednej strony potwierdzają istotny wpływ PCV anteny na dokładność wyznaczenia wysokości oraz z drugiej – przydatność zaproponowanej procedury do wprowadzania poprawek ze względu na PCV do obserwacji GNSS.

**Słowa kluczowe:** zmienność położenia centrum fazowego, opracowanie danych GNSS, niwelacja satelitarna, modele geoidy, wysokości normalne

Accepted for print – Zaakceptowano do druku: 30.06.2011

For citation – Do cytowania: Dawidowicz K., 2011. Problem of antenna phase centr variations in satellite levelling. Acta Sci. Pol. Geod. Descr. Terr. 10(2), 17–30.

<span id="page-30-0"></span>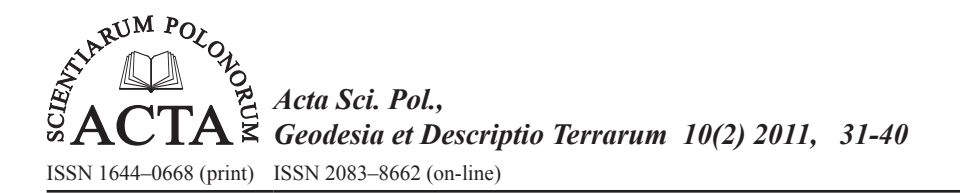

# **Wykorzystanie wolnego oprogramowania geomatycznego do realizacji statutowych zadań gmin 1\***

# Robert Szczepanek, Milena Nowotarska

Politechnika Krakowska

**Streszczenie.** W artykule przedstawiono analizę możliwości wykorzystania wolnego oprogramowania geomatycznego w pracy samorządów gminnych, na przykładzie dwóch popularnych programów. Analiza obejmowała m.in. dostępność polskich wersji językowych, implementację niezbędnych standardów i funkcji, prostotę obsługi oraz dostępność wsparcia technicznego. Na przykładzie wybranych zadań przeanalizowano i szczegółowo opisano procedury ich realizacji. Wolne oprogramowanie dostępne jest bezpłatnie, toteż jedyne ponoszone koszty dotyczą wdrożenia oraz szkoleń. W wyniku analiz stwierdzono, że program QGIS jest wartą rozważenia alternatywą wobec stosowanych obecnie w Polsce narzędzi, zaś program gvSIG w swojej obecnej formie może być stosowany jedynie do przeglądania danych, polskich znaków diakrytycznych. Obydwa programy są proste w obsłudze i zawierają wszystkie podstawowe funkcje, niezbędne pracownikom gmin.

**Słowa kluczowe:** wolne oprogramowanie, geomatyka, samorząd, QGIS, gvSIG

### **Wstęp**

Za wykorzystaniem narzędzi informatycznych w pracy urzędów gminy przemawia wiele argumentów. Informacje dostępne w formie elektronicznej są łatwiejsze i szybsze w dystrybucji. Jeśli jakaś jednostka gminy opracuje dane lub mapy, następnie udostępni je w formie elektronicznej, materiał taki jest bezpośrednio gotowy do użycia przez innych. Po wypracowaniu odpowiednich procedur i mechanizmów aktualizacji danych poszczególni użytkownicy zawsze będą mieli dostęp do aktualnych informacji. Zniknie zatem problem niespójności danych, występujący często przy używaniu dokumentacji drukowanej. Korzyści te dostrzeżono już w krajach wysoko rozwiniętych. W początkowej fazie kraje te powszechnie dysponowały oprogramowaniem własnościowym, lecz widoczna jest powolna migracja w kierunku innych modeli biznesowych. Jednym z nich

Prace wykonano w ramach projektu badawczo rozwojowego nr R09 011 03 "Budowa infrastruktury danych przestrzennych na poziomie powiatowym z wykorzystaniem wolnego oprogramowania".

<sup>©</sup> Copyright by Uniwersytet Przyrodniczy we Wrocławiu

Adres do korespondencji – Corresponding author: Robert Szczepanek, Instytut Inżynierii i Gospodarki Wodnej, Politechnika Krakowska, ul. Warszawska 24, 31-155 Kraków, robert@szczepanek.pl

jest oprogramowanie oparte na wolnych licencjach. Obserwując rynek aplikacji geomatycznych, zauważa się wyraźne rozwarstwienie zainteresowania tymi dwoma modelami tworzenia programów. Kraje, z których najczęściej wyszukuje się w Internecie frazę 'ArcGIS', to w kolejności Boliwia, Chiny, Iran, Portugalia [Google 2010]. ArcGIS to bardzo dobre, ale jednocześnie drogie oprogramowanie własnościowe. Z drugiej zaś strony w wyszukiwaniu informacji o wolnym oprogramowaniu (fraza 'QGIS') przodują takie kraje jak Włochy, Francja, Niemcy i Stany Zjednoczone [Google 2010].

Wolność kojarzona jest głównie z polityką, ale jest ona równie istotnym aspektem wielu innych sfer życia. Wolność to między innymi swoboda wyboru. Jeśli dwa programy posiadają podobne funkcje, a jeden z nich dostępny jest za darmo, wybór wydaje się być prosty. Chyba że obowiązujące standardy albo presja środowiska wymagają inaczej. Dobrym przykładem są tutaj programy do obróbki grafiki rastrowej. Sądząc po liczbie wpisów na forach dyskusyjnych, najpopularniejszym obecnie w Polsce programem z tej kategorii jest Adobe Photoshop. Jest to bardzo rozbudowany, profesjonalny program, który nawet przez średnio zaawansowanych użytkowników wykorzystywany jest jedynie w drobnym procencie. Do realizacji prostych zadań można z powodzeniem wykorzystać darmowego GIMPa, ale często decydującą rolę przy wyborze programu odgrywa chęć przynależności do "lepszej", profesjonalnej społeczności. Najczęściej ta przynależność ogranicza się jednak do samego posiadania, a nie faktycznego wykorzystywania danego produktu. Analogiczna sytuacja ma miejsce w przypadku programów geomatycznych.

Wolne oprogramowanie utożsamiane jest najczęściej z darmowymi programami, ale czy jest to najważniejsza jego cecha? Zdecydowanie nie. Fundacja wolnego oprogramowania definiuje cztery zakresy wolności oprogramowania [Free Software Foundation 2004]:

- 1. Wolność uruchamiania programu, w dowolnym celu.
- 2. Wolność analizowania działania programu i dostosowywania go do swoich potrzeb. Warunkiem koniecznym jest tu dostęp do kodu źródłowego.
- 3. Wolność rozpowszechniania kopii.
- 4. Wolność udoskonalania programu i publicznego rozpowszechniania własnych ulepszeń, dzięki czemu może z nich skorzystać cała społeczność.

Z punktu widzenia samorządów lokalnych najważniejsze wydają się punkty pierwszy i czwarty. Pierwszy gwarantuje, że nie tylko wszystkie wydziały gminy, ale również firmy realizujące zadania dla gmin będą mogły korzystać z takiego programu bez ograniczeń. Ostatni, ponieważ oznacza, że środki raz wydane przez dowolną gminę na udoskonalenie programu nie muszą być ponownie wydawane przez inną. Zależy to oczywiście od chęci współpracy pomiędzy gminami. Zadania statutowe gmin są ściśle określone i mają charakter uniwersalny w skali kraju. Zostały one określone w Ustawie o samorządzie gminnym (Dz.U. 1990 Nr 16 poz. 95) wraz z późniejszymi zmianami. Wiele z tych zadań statutowych w bezpośredni sposób związanych jest z przetwarzaniem informacji przestrzennej. Jako przykłady można wymienić gospodarkę nieruchomościami, ochronę środowiska, gospodarkę wodną, zarządzanie infrastrukturą drogową, wodociągi i kanalizację, ochronę przeciwpowodziową. Artykuł 10 wspomnianej ustawy określa, że "wykonywanie zadań publicznych może być realizowane w drodze współpracy między jednostkami samorządu terytorialnego". Ustawodawca dopuszcza więc działania, które są zgodne z filozofią wolnego oprogramowania.

W Polsce nadal pokutuje przekonanie, że rzeczy tanie albo bezpłatne nie mogą być dobre. Niewiele osób, które dziś podejmuje decyzje o znaczeniu strategicznym dla gmin, dostrzega rewolucję biznesową, która dzieje się na naszych oczach. Coraz więcej firm zarabia nie na samych towarach, lecz na usługach i reklamie. O tym, że jest to przyszłościowy model biznesowy, najlepiej świadczy fakt, że korzystają z niego i wspierają go firmy będące w światowej czołówce pod względem innowacyjności, takie jak np. Google.

Geneza programów udostępnianych na wolnych licencjach jest różna. Wiele z nich powstawało jako inicjatywy pojedynczych osób, z czasem rozrastając się do większych projektów. Niebagatelnym katalizatorem w rozwoju takich programów był i jest z całą pewnością Internet, dostarczając wygodne narzędzia do wspólnej, efektywnej współpracy. Część z publicznie dostępnych programów wywodzi się z dużych projektów naukowych czy nawet militarnych [Neteler i Mitasova 2008]. Sukces wolnego oprogramowania można również mierzyć popularnością takich wolnych bibliotek jak GDAL czy OpenLayers, które są wykorzystywane w wielu komercyjnych projektach.

W roku 2006 powołano do życia fundację Open Source Geospatial, w skrócie OSGeo. Jest ona organizacją non-profit, której misją jest wspieranie i promowanie rozwoju technologii GIS oraz publicznie dostępnych danych przestrzennych. Fundacja zapewnia finansowe, organizacyjne oraz prawne wsparcie dla szerokiej społeczności twórców otwartego oprogramowania GIS [OSGeo 2010]. W roku 2009 powstał Polski Oddział OSGeo, a dzięki nieocenionemu wsparciu Instytutu Geodezji i Geoinformatyki Uniwersytetu Przyrodniczego we Wrocławiu organizowane są konferencje poświęcone wolnemu oprogramowaniu w geomatyce. Programy, które zaprezentujemy, rozwijane są w ramach fundacji OSGeo.

Celem prac było wykazanie, że istnieją programy geomatyczne dostępne na wolnych licencjach, które już dziś można z powodzeniem wykorzystywać w Polsce do realizacji zadań statutowych gmin.

#### **Narzędzia i metody**

Zgodnie z przyjętym założeniem programy do pracy w jednostkach samorządów gminnych mają być możliwie proste, aby mogły z nich korzystać również osoby niezaznajomione z geomatyką. Pracować na nich mają bowiem urzędnicy wszystkich wydziałów, nie tylko związanych z geodezją. Wybrano dwa popularne w Europie programy klasy desktop – Quantum GIS (QGIS) oraz gvSIG. Wybierając programy do testów, skoncentrowaliśmy się tylko na tych, które są ogólnego przeznaczenia i mają narzędzia wspomagające gromadzenie danych geoprzestrzenych, funkcje analityczne oraz moduły umożliwiające przygotowanie i publikację map. Nie bez znaczenia była także dostępność polskiej wersji językowej.

Pierwszym z programów jest Quantum GIS [QGIS 2010], który z miesiąca na miesiąc zdobywa w Polsce coraz większą popularność. Projekt ten został zapoczątkowany przez Garego Shermana w roku 2002. Pomyślany początkowo jako przeglądarka plików w formacie PostGIS, dzięki otwartej licencji szybko przyciągnął innych programistów i stał się znacznie bardziej rozbudowaną aplikacją. Wersja QGIS 1.0 ukazała się w styczniu 2009 r.

Ten wieloplatformowy program (Windows, Linux, UNIX, MacOS) dostępny jest już w 31 językach, w tym również w języku polskim. Ostatnia dostępna wersja QGIS 1.4 Enceladus (rys.1) ukazała się w styczniu 2010 r. Rozwój projektu jest wspierany i częściowo finansowany przez samorządy Szwajcarii (kanton Solura), Niemiec, Włoch, RPA.

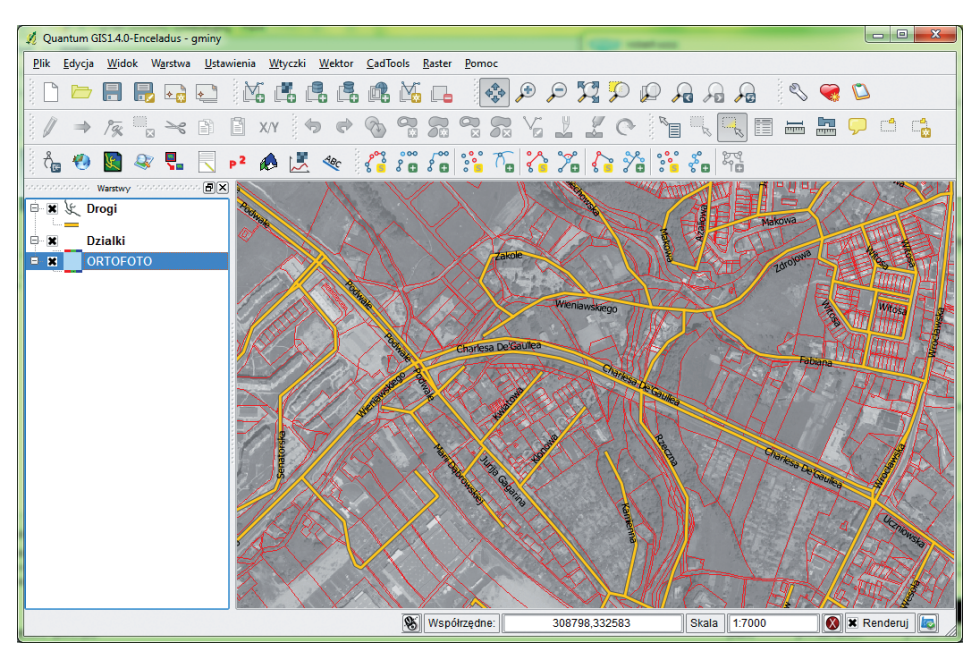

Rys. 1. Interfejs programu Quantum GIS 1.4 Enceladus Fig. 1. Interface of Quantum GIS 1.4 Enceladus

Drugim z analizowanych programów jest gvSIG [gvSIG 2010]. Jest to projekt, który został zainicjowany i nadal jest finansowany głównie ze środków publicznych samorządów hiszpańskich. Sporą popularnością gvSIG cieszy się w krajach Ameryki Łacińskiej, ze względu na język hiszpański, który jest pierwszym językiem tego projektu. Ostatnia wersja programu gvSIG 1.9 ukazała się w listopadzie 2009. Z racji tego, że jest to oprogramowanie o otwartym kodzie źródłowym, kilka miesięcy później ukazała się równoległa, nieco zmieniona kompilacja. Testom poddano więc dwie wersje gvSIG – wydanie oficjalne oraz wersję angielską gvSIG OADE Beta 2, bazującą na wydaniu oficjalnym 1.9, a wydaną przez Open Archaeology [gvSIG OADE Beta 2]. Wersja ta jest całkowicie przetłumaczona na język angielski, ma przebudowany i zmieniony interfejs użytkownika, ułożony według nieco innego schematu, zmienione klawisze skrótów i menu kontekstowe. Zapewnia lepszą integrację ze wszystkimi obsługiwanymi systemami operacyjnymi i tym samym, także według autorów testu, jest stabilniejsza i ma charakter intuicyjny. Wygląd GUI został zmieniony, dlatego tłumaczenie tej wersji na inne języki wymaga nie tyle wykorzystania istniejących już plików tłumaczeń, co dopracowania tych miejsc, gdzie powstały różnice w stosunku do wersji pierwotnej. Prace nad polskim tłumaczeniem są w toku.

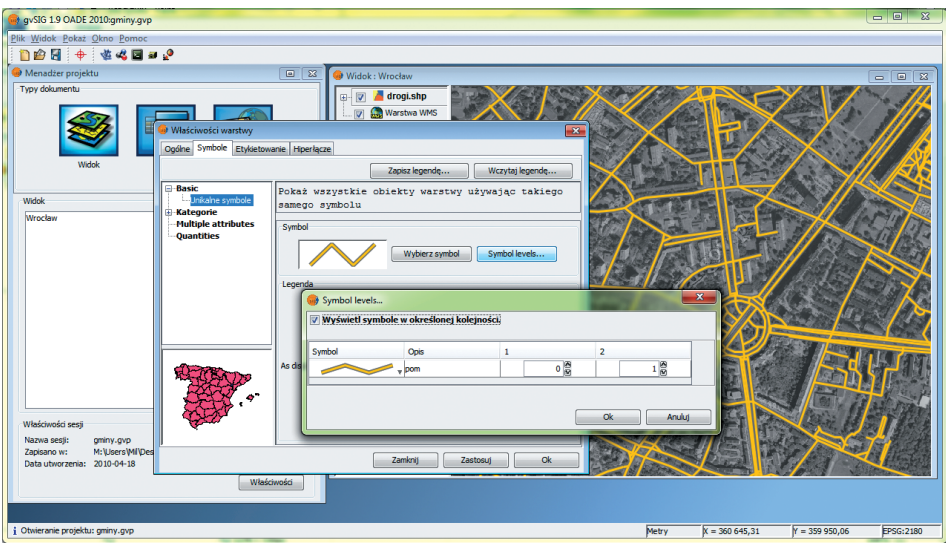

Rys. 2. Określanie poziomów symboli w gvSIG 1.9

Fig. 2. Symbology levels definition in gvSIG 1.9

Do przeprowadzenia testów i analiz wybrano typowe, powtarzalne zadania związane z operowaniem na danych przestrzennych:

- 1. Wyświetlanie warstw wektorowych oraz warstw WMS.
- 2. Tworzenie warstw wektorowych wraz z tabelą atrybutów.
- 3. Łączenie warstw wektorowych z bazą danych w Excelu.
- 4. Import danych GPS.
- 5. Proste pomiary na mapie.
- 6. Digitalizacja i tworzenie obiektów.
- 7. Wyszukiwanie i lokalizacja obiektów na mapie.
- 8. Proste zapytania SQL.
- 9. Analizy przestrzenne.
- 10. Praca z bazą PostgreSQL/PostGIS.
- 11. Import danych DXF do formatu SHP.
- 12. Kalibracja mapy.
- 13. Łączenie i wycinanie rastrów.
- 14. Tworzenie mapy.
- 15. Przygotowanie map do wydruku.
- 16. Wizualizacja 3D.
- 17. Publikowanie map na serwerach mapowych.

Analizę przydatności poszczególnych narzędzi na potrzeby gmin przeprowadzono na ostatnich stabilnych wersjach programów. W przypadku QGIS była to wersja 1.4, zaś w przypadku gvSIG wersja 1.9 oraz OADE Beta 2. Aby analiza była pełna, poszczególne funkcje testowano nie tylko w systemie Windows 7, ale również Ubuntu 9.10. Oceniając przydatność poszczególnych narzędzi, brano pod uwagę wiele czynników, z których najważniejsze to:

- 1. Dostępne funkcje. Aby zrealizować określone zadania, oprogramowanie musi posiadać niezbędne minimum funkcji.
- 2. Łatwość instalacji i obsługi. Ten element ma kluczowe znaczenie dla instytucji, które samodzielnie muszą pobrać i zainstalować program. Nie zawsze możliwa jest pomoc wykwalifikowanego informatyka. Przez łatwość obsługi programu rozumiemy zarówno jego funkcjonalność, jak i prostotę. Często nagromadzenie zbyt dużej liczby funkcji zamiast pracę ułatwiać, utrudnia ją.
- 3. Możliwość rozbudowy i aktualizacji. Choć prezentowane programy są ogólnego przeznaczenia, należy zagwarantować możliwość łatwego uzupełnienia dostępnych funkcji o własne moduły lub też moduły obce. Ważny jest też problem aktualizacji do najnowszej dostępnej wersji programu.
- 4. Zgodność ze standardami. Dotyczy standardów stosowanych w Polsce i standardów Open Geospatial Consortium (OGC). Nawet najlepszy program geomatyczny, jeśli nie będzie uwzględniał polskich układów współrzędnych i usług, które są obowiązującymi standardami, nie będzie mógł być wykorzystany w praktyce. Aby zapewnić współpracę pomiędzy gminami w zakresie wymiany danych, program powinien zapewniać maksymalną interoperacyjność, również w zakresie wymiany danych.
- 5. Lokalizacja interfejsu. Jednym z założeń była możliwość powszechnego stosowania prezentowanych programów w gminach. Z całą pewnością potencjalną barierą dla użytkowników byłaby komunikacja z programem w języku innym niż polski.
- 6. Wsparcie techniczne. Tradycyjne formy wsparcia technicznego to płatne usługi firm komercyjnych. Dzięki rozwojowi Web 2.0 oraz portali społecznościowych wsparcie ze strony innych użytkowników oraz często samych programistów związanych z poszczególnymi projektami też jest bardzo cenną formą pomocy technicznej. Tym cenniejszą, że praktycznie bezpłatną. Może to być realizowane poprzez strony internetowe w formie Wikipedii, fora dyskusyjne, listy wysyłkowe czy też blogi.

# **Wyniki**

Analizie poddano dwa programy QGIS 1.4 oraz gvSIG w dwóch wersjach: 1.9 oraz OADE Beta 2.

# **Dostępne funkcje**

QGIS oraz gvSIG udostępniają praktycznie wszystkie funkcje niezbędne do codziennej pracy z danymi przestrzennymi. Począwszy od funkcji do pozyskiwania i gromadzenia danych przestrzennych, poprzez analityczne funkcje przetwarzania danych, na funkcjach udostępniania danych i tworzenia map kończąc. Z podstawowych i często wykorzystywanych funkcji można wymienić tworzenie i edycję warstw wektorowych w formatach Shapefile oraz PostGIS. Dostępne są również funkcje do kalibracji map rastrowych oraz obsługa warstw WMS. W obydwu programach dostępne są rozbudowane narzędzia do wektoryzacji i pracy z danymi wektorowymi. W odniesieniu do map rastrowych gvSIG oferuje znacznie więcej możliwości. Program QGIS w testowanej wersji wydaje się być zorientowany raczej na pracę z mapami wektorowymi. Zaawansowaną obsługę map

rastrowych realizować można poprzez zintegrowanie z programem modułów programu GRASS. Wersja gvSIG 1.9, pracująca pod kontrolą systemu Windows 7, w przypadku niektórych operacji ma jeszcze problemy ze stabilnością. Program gvSIG oferuje więcej wbudowanych funkcji analitycznych. Z kolei mocną stroną QGIS jest kompozycja map. W ostatnim czasie położono na te operacje duży nacisk i z wersji na wersję dostępne są coraz bardziej zaawansowane narzędzia – na szczęście bez znaczącej utraty prostoty pracy z programem. Obydwa programy umożliwiają zapis przygotowanych kompozycji mapowych do formatu serwera mapowego MapServer. Możliwy jest eksport przygotowanych wydruków w popularnych formatach bitmapowych takich jak .bmp, .jpg, .png, .tif. Można dowolnie definiować rozdzielczość wynikową, ale wydruki obsługują jedynie model przestrzeni barw RGB. Model CMYK nie jest dostępny. Udostępnianie danych wiąże się również z udostępnianiem w formatach wektorowych. W wersji QGIS 1.4 możliwy jest zapis danych w formacie .shp. Od wersji 1.5 możliwy będzie zapis do dowolnego formatu obsługiwanego przez bibliotekę GDAL. Dotyczy to zarówno całej warstwy wektorowej, jak i wybranych jej obiektów, a także zmiany układu współrzędnych przy zapisie do nowego formatu.

#### **Łatwość instalacji i obsługi**

Zarówno QGIS, jak i gvSIG są łatwe w instalacji na platformie Windows. Jedyny kłopot może przedstawiać kwestia wyboru pakietu instalacyjnego – w przypadku QGIS dostępne są instalacje oficjalne i nieoficjalne; z systemem GRASS, z możliwością dołączenia systemu GRASS lub bez takiej możliwości. W przypadku gvSIG – wersja oficjalna lub OADE. Instalacja gvSIG może być trudniejsza dla niedoświadczonych użytkowników w systemie Ubuntu. Strony główne projektów nie są dostępne w języku polskim, ale istnieją już polskie portale ułatwiające pobieranie instalacji QGIS [QGIS Polska 2010] oraz gvSIG [gvSIG Polska 2010]. Obsługa obydwu programów jest prosta i intuicyjna. Schemat obsługi gvSIG jest w przypadku wielu funkcji zbliżony do programu ArcGIS, co może zachęcać do migracji na to właśnie oprogramowanie, jednak wykonanie tej samej operacji zajmuje więcej czasu w gvSIG niż w QGIS. W tym ostatnim, ograniczono do minimum liczbę okien dialogowych, co czyni jego interfejs bardziej ergonomicznym.

#### **Możliwość rozbudowy i aktualizacji**

QGIS tworzony jest w językach C++ oraz Python, wykorzystując środowisko graficzne Qt. Program udostępnia wygodny mechanizm wtyczek, umożliwiając łatwe i szybkie uzupełnianie dostępnych funkcji. Przy instalacji odpowiedniej wersji programu dostępne są liczne funkcje programu GRASS (około 200 modułów). gvSIG tworzony jest w języku Java. Dzięki popularności samego języka dodanie nowych rozszerzeń nie powinno nastręczać problemów. Aktualizacja programów nie jest jeszcze zautomatyzowana.

#### **Zgodność ze standardami stosowanymi w Polsce i standardami OGC**

Programy wykorzystują bibliotekę odwzorowań kartograficznych PROJ.4, która wspiera takie polskie układy współrzędnych jak: 1942, PUWG 1965, PUWG 1992, PUWG 2000. Programy wykorzystują bibliotekę GDAL/OGR, która obsługuje formaty wektorowe typu: .shp (ESRI), .tab (MapInfo) oraz rastrowe .tif (GeoTiff), .img (Erdas), .asc (ArcInfo), DTED. Oba programy są klientami usług sieciowych WMS oraz WFS. Możliwa jest też praca z danymi pochodzącymi z urządzeń GPS.

#### **Lokalizacja interfejsu**

Program QGIS posiada w pełni polski interfejs. Pomimo publicznie dostępnych w Internecie kursów i szkoleń brak jest pełnej dokumentacji programu w języku polskim. Pewnym utrudnieniem może być również brak internacjonalizacji wtyczek zewnętrznych, utrudniający przygotowanie ich narodowych wersji, w tym polskiej. Wtyczki zatwierdzone i dołączane do programu zyskują jednocześnie internacjonalizację i mogą być tłumaczone. Program gvSIG nie jest jeszcze w pełni dostępny w wersji polskiej. Obecna ma ponadto problemy z kodowaniem polskich znaków diakrytycznych w standardzie UTF-8.

#### **Wsparcie techniczne**

Na stronie fundacji OSGeo dostępna jest lista firm z całego świata, również z Polski, zapewniających wsparcie dla prezentowanych programów [OSGeo 2010]. W przypadku programu QGIS jest to 83 firm, w przypadku programu gvSIG są to 24 firmy. Kody źródłowe programów są dostępne, a same programy pisane są w jednych z najpopularniejszych obecnie językach programowania, odpowiednio C++ i Python dla QGIS i Java dla gvSIG, toteż znalezienie firmy mogącej uzupełnić programy o nowe funkcje nie powinno stanowić żadnego problemu.

#### **Dyskusja**

Tworzenie i wykorzystywanie wolnego oprogramowania bazuje na nieco innych przesłankach, niż ma to miejsce w przypadku oprogramowania własnościowego. Prosty rachunek ekonomiczny, zorientowany – w bliższej czy dalszej perspektywie – na zysk, ustępuje miejsca znacznie bardziej złożonym procesom i interakcjom międzyludzkim. Ma to swoje dobre strony, ale stwarza też duże pole niepewności i obaw. Udało się wypracować takie modele licencjonowania wolnego oprogramowania, które minimalizują te zagrożenia. Wolne licencje umożliwiają gminom oraz podmiotom, które z nimi współpracują, bezpłatne wykorzystywanie prezentowanych programów. Gminie, posiadającej prawa do kodów programu, łatwiej jest negocjować ewentualne zmiany w programie z dowolną firmą. To gmina dyktuje warunki, nie zaś dostawcy oprogramowania.

Wydaje się, że pod względem technologicznym prezentowane programy spełniają kryteria solidnych i wiarygodnych narzędzi powszechnego użytku. Pozostaje pytanie, jak efektywnie je wykorzystywać. Odpowiedź powinna zawierać analizę obejmującą zarówno fazę wdrożenia, jak i fazę eksploatacji.

Samodzielne wdrażanie tego typu programów przez pracowników gminy aczkolwiek możliwe, przy pewnej skali złożoności może okazać się zbyt trudne. Powinna to zrobić osoba z odpowiednim doświadczeniem, wykraczającym poza samą obsługę programów. Integralną częścią wdrożenia powinno być oczywiście szkolenie użytkowników.

Dla zwykłych użytkowników istotne jest wsparcie społeczności zorganizowanej wokół danego projektu. W chwili obecnej społeczność gvSIG, ze względu na pochodzenie projektu, skupiona jest głównie w krajach hiszpańskojęzycznych. Międzynarodowa społeczność gvSIG nie jest na razie zbyt widoczna, ale program zdobywa coraz większą popularność. Społeczność QGIS jest jedną z aktywniejszych w Polsce w gronie wolnego oprogramowania geomatycznego. Zarówno na głównym forum dyskusyjnym, jak i na

jego polskojęzycznym odpowiedniku można znaleźć odpowiedzi na wiele pytań i wątpliwości. Rzadko kiedy pytania użytkowników pozostają bez odpowiedzi.

W niektórych przypadkach wsparcie komercyjne może okazać się dobrym rozwiązaniem. Jeśli w urzędzie gminy nie jest zatrudniona osoba biegła w obsłudze oprogramowania geomatycznego, należy rozważyć podpisanie umowy na wdrożenie i wsparcie techniczne z firmą komercyjną.

Widoczne jest coraz większe zainteresowanie wolnym oprogramowaniem geomatycznym zarówno wśród użytkowników w administracji publicznej, jak i wśród firm komercyjnych. Programy są coraz powszechniej wykorzystywane w procesie nauczania w szkołach wyższych w Polsce i na świecie.

| Filtr:                           |                                            |        | dowolny stan<br>wszystkie repozytoria<br>$\overline{\phantom{a}}$      |  |
|----------------------------------|--------------------------------------------|--------|------------------------------------------------------------------------|--|
| <b>Stan</b>                      | Nazwa                                      | Wersia | <b>Opis</b>                                                            |  |
| aktualizowalna                   | GdalTools                                  |        | $1.1.23 \rightarrow 1.1.31$ Integrate gdal tools into qgis             |  |
| nowość!                          | <b>RT Postgres Extractor</b>               | 0.0.2  | Developed with funding from Regione Toscana-SIGTA.                     |  |
|                                  | niezainstalowana Export To MySQL           | 0.1    | Quantum GIS plugin to export its geometry into MySQL database. Th      |  |
|                                  | niezainstalowana HomeRange_plugin          | 2.1.5  | Kernel, NNCH and MCP calculation with R functions. Requires R, rpy.    |  |
|                                  | niezainstalowana Image Boundary            | 0.52   | Create a vector layer with boundary of all georeference images in dir- |  |
|                                  | niezainstalowana Interactive Identify      | 1.2    | Customizable descriptive information for feature in the intersecting s |  |
| niezainstalowana RT Sql Layer    |                                            | 1.0.1  | Load a PostGIS layer using a custom query. Developed with funding f    |  |
|                                  | niezainstalowana Modified Zoom-to-Point    | 1.1    | Modified Zoom-to-Point Plugin (adds elements to the dialog for zoo     |  |
| niezainstalowana pyArchInit      |                                            | 0.4.3  | Archaeological Stratigraphic Units Management (Mac and Linux vers      |  |
| niezainstalowana manageR         |                                            | 1.0    | Provides R statistical functionality within QGIS. Recommends rpy2 (>   |  |
|                                  | niezainstalowana Linear referencing plugin | 0.5.5  | Calculate dynamic segmentation for PostGIS layers                      |  |
| niezainstalowana Interlis plugin |                                            | 0.6    | Loads Interlis data and model files with OGR                           |  |
| niezainstalowana GeoCoding       |                                            | 0.1.4  | Geocoding and reverse geocoding with Google webservice                 |  |
| $\overline{ }$                   | m                                          |        | $\left  \cdot \right $                                                 |  |
|                                  |                                            |        |                                                                        |  |

Rys. 3. Instalacja wtyczek w programie QGIS

Fig. 3. Plugins installation in QGIS

## **Wnioski**

Programy QGIS i gvSIG są pełnowartościowymi narzędziami do gromadzenia i przetwarzania danych przestrzennych. Zakres dostępnych funkcji odpowiada zapotrzebowaniu na zadania realizowane przez gminy.

Program QGIS dostępny jest w polskiej wersji językowej, prace nad spolszczeniem programu gvSIG powinny zakończyć się w tym roku.

Stosowanie wolnego oprogramowania w gminach jest uzasadnione ekonomiczne.

Ewentualna rozbudowa i modyfikacja programów jest możliwa pod względem formalnym dzięki korzystnym dla użytkownika licencjom, a pod względem technicznym łatwa i tania.

Wsparcie techniczne zapewnione jest nie tylko za pośrednictwem coraz większej liczby firm komercyjnych, ale również aktywnej społeczności użytkowników.

Program QGIS może być stosowany w gminach już teraz. Z wykorzystaniem programu gvSIG sugerujemy wstrzymać się do końca tego roku.

#### **Piśmiennictwo**

Free Software Foundation, 2004. Czym jest Wolne Oprogramowanie? [on-line] [dostęp 1 maja 2010]. http://www.gnu.org/philosophy/free-sw.pl.html

Google 2010. [on-line] [dostęp 1 maja 2010]. http://www.google.com/insights/search/

gvSIG 2010. [on-line] [dostęp 1 maja 2010]. http://www.gvsig.org

gvSIG Polska 2010. [on-line] [dostęp 1 maja 2010]. http://www.gvsig.pl

- Neteler M., Mitasova H., 2008, Open Source GIS: A GRASS GIS Approach. 3rd Ed. 406 pp, 80 illus., Springer, New York
- OSGeo 2010. Open Source Geospatial Foundation. [on-line] [dostęp 1 maja 2010]. http://www. osgeo.org/

QGIS 2010. [on-line] [dostęp 1 maja 2010]. http://www.qgis.org/

- QGIS Polska 2010. [on-line] [dostęp 1 maja 2010]. http://www.quantum-gis.pl
- Ustawa z dnia 8 marca 1990r. O samorządzie gminnym. Dz.U. 1990 Nr 16 poz.95
- gvSIG OADE Beta 2 2010. [on-line] [dostęp 1 maja 2010] http://oadigital.net/software/gvsigoade/ gvsigoade2010beta

## **Application of free geomatic software FOR STATUTORY COMMUNITY TASKS**

**Abstract**. The paper describe analysis of potential use of free geomatic software in local government work, on the example of two popular programs. Presence of polish versions, implementation of standards and functions, simplicity of use and technical support were taken into consideration. Based on selected task, procedures of their completion were analysed and described. As free software is available free of charge, the only cost is related to implementation and training. As result of analysis it was stated, that QGIS is an interesting alternative for presently used in Poland tools, while gvSIG at the moment can be recommended mainly for data display, as gvSIG doesn't support properly polish letters coding. Both programs are simple in operation and contain all basic functions, important from local government employee point of view.

**Key words**: free software, geomatics, local government, QGIS, gvSIG

Zaakceptowano do druku – Accepted for print: 30.06.2011

Do cytowania – For citation: Szczepanek R., Nowotarska M., 2011. Wykorzystanie wolnego oprogramowania geomatycznego do realizacji statutowych zadań gmin. Acta Sci. Pol. Geod. Descr. Terr. 10(2), 31–40.

# **Spis treści contents**

# **Henryk Bryś, Piotr Gołuch**

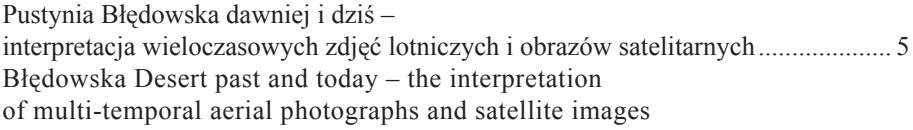

# **Karol Dawidowicz**

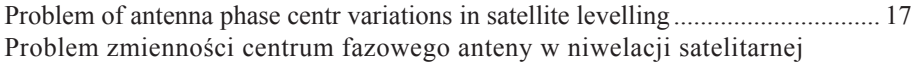

# **Robert Szczepanek, Milena Nowotarska**

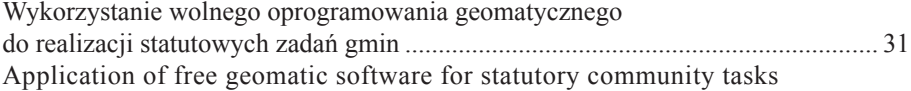